# LV-67D

## Mini-ITX Motherboard

## **User's Manual**

Edition 1.4 2011/07/26

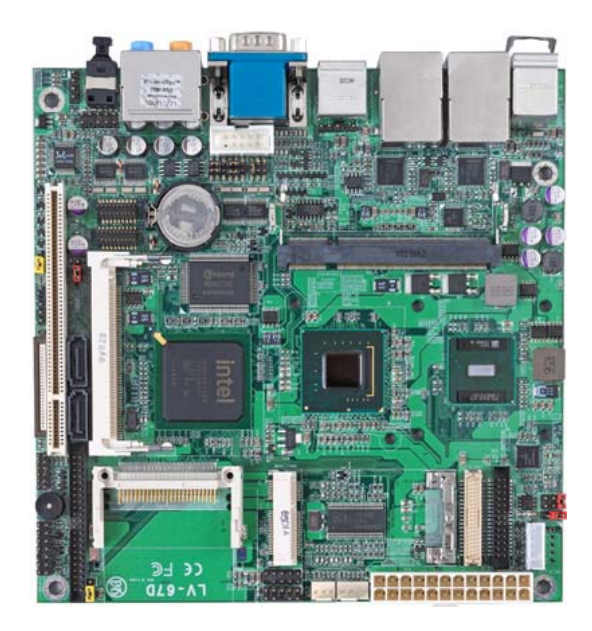

#### **Copyright**

Copyright 2009, all rights reserved. This document is copyrighted and all rights are reserved. The information in this document is subject to change without prior notice to make improvements to the products.

This document contains proprietary information and protected by copyright. No part of this document may be reproduced, copied, or translated in any form or any means without prior written permission of the manufacturer.

All trademarks and/or registered trademarks contains in this document are property of their respective owners.

#### **Disclaimer**

The company shall not be liable for any incidental or consequential damages resulting from the performance or use of this product.

The company does not issue a warranty of any kind, express or implied, including without limitation implied warranties of merchantability or fitness for a particular purpose. The company has the right to revise the manual or include changes in the specifications of the product described within it at any time without notice and without obligation to notify any person of such revision or changes.

#### **Trademark**

All trademarks are the property of their respective holders.

Any questions please visit our website at http://www.commell.com.tw

## **Packing List:**

Please check the package content before you starting using the board.

## **Hardware:**

LV-67D Mini-ITX Motherborad x 1

## **Cable Kit:**

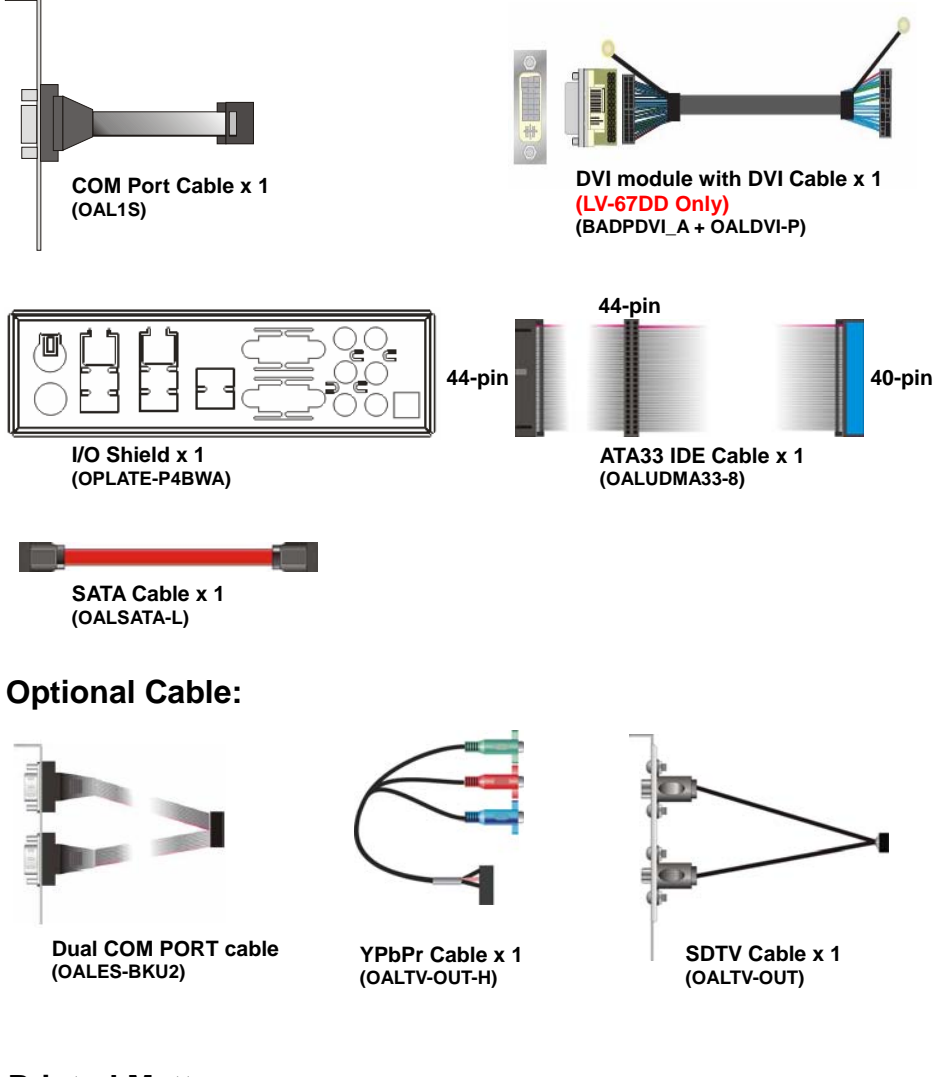

## **Printed Matters:**

**Driver CD (Including User's Manual) x 1** 

## **Index**

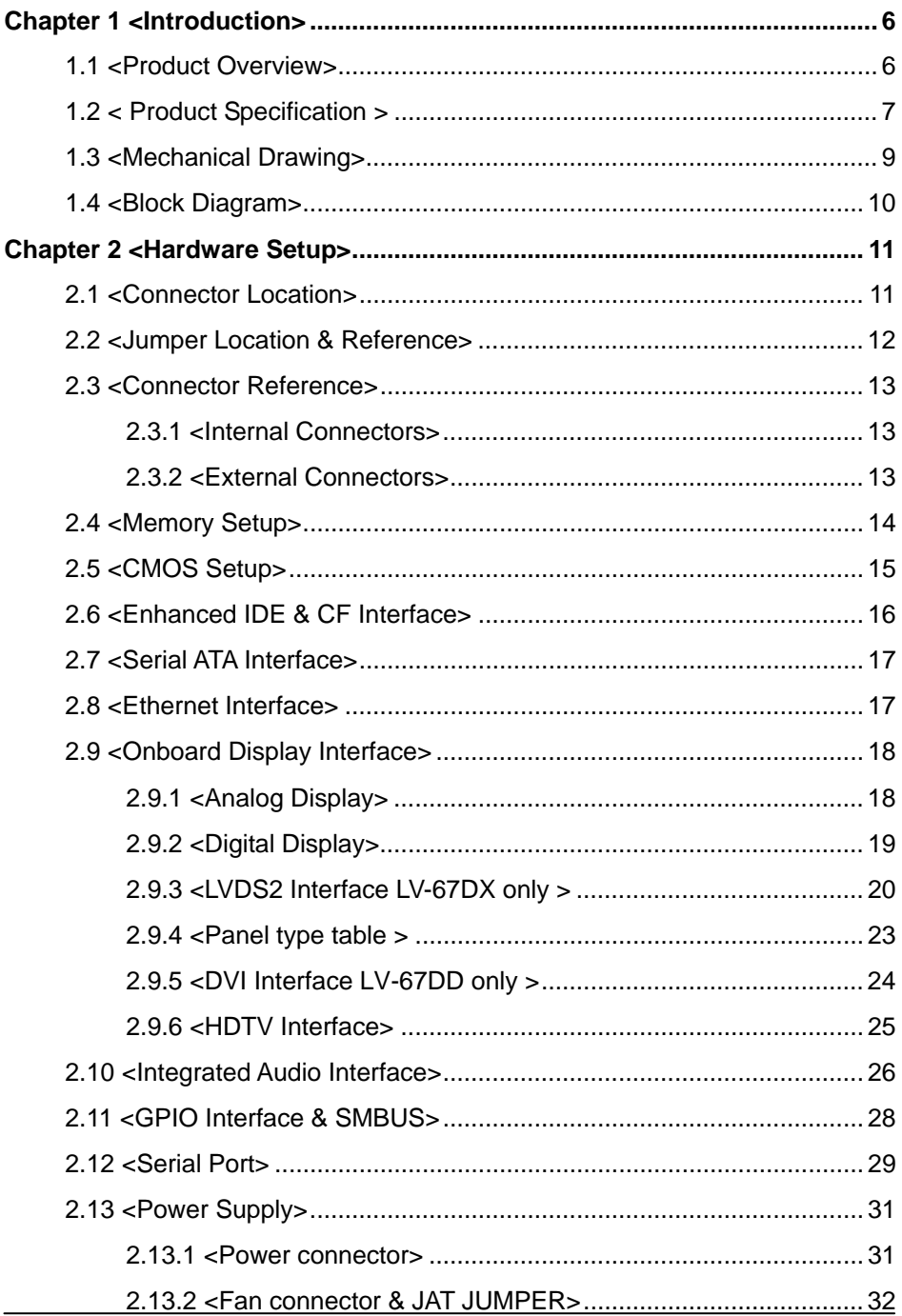

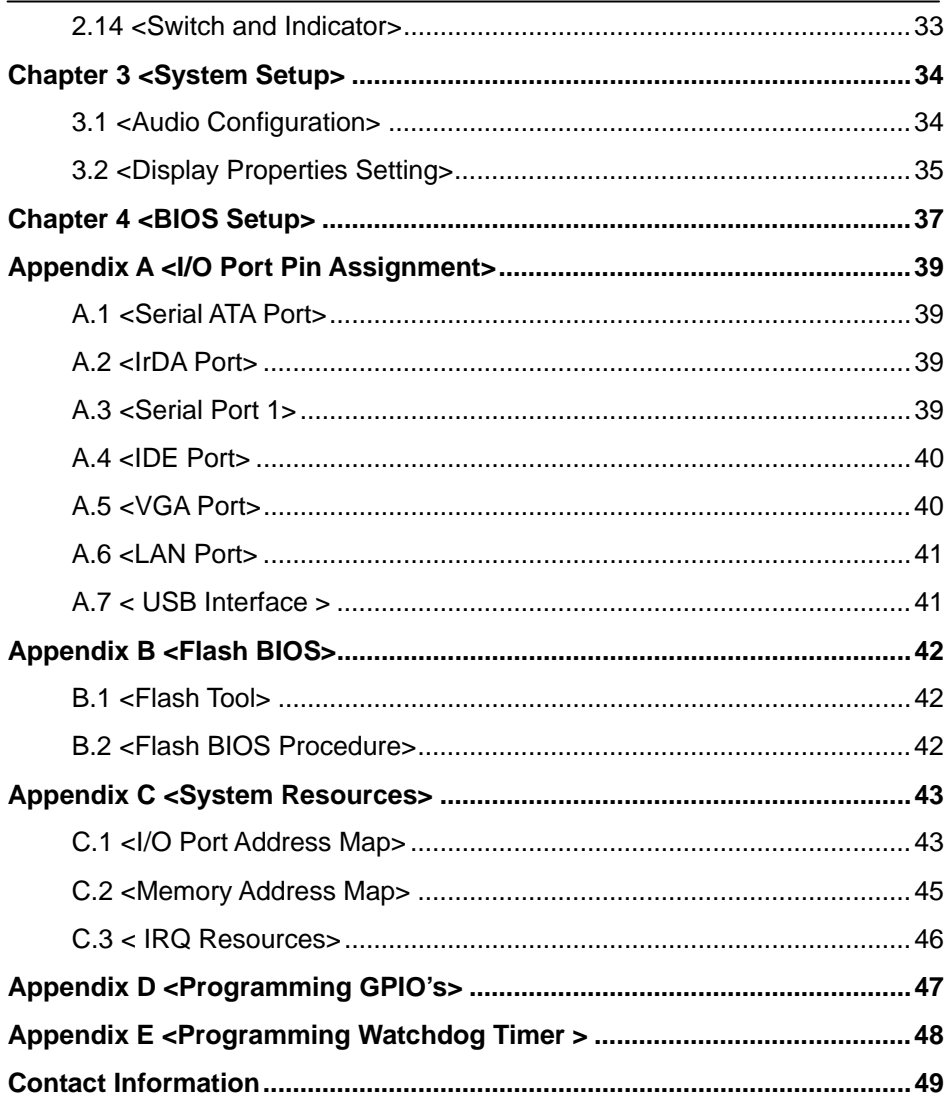

#### **(This page is left for blank)**

## **Chapter 1 <Introduction>**

#### **1.1 <Product Overview>**

**LV-67D** is the Mini-ITX miniboard, with Intel® Atom N270 processor for 533 MHz front side bus, Intel® 945GSE and ICH7M chipset, integrated GMA950 graphics, DDR2 SO-DIMM memory, Realtek HD Audio, Serial ATA and two Intel® 82574L Gigabit LAN.

#### **Intel Atom Processor**

The Intel® Atom N270 single core processor is with 533 MHz front side bus, 512KB L2 cache. It's built on 45nm process technology support Hyper-Threading Technology, Enhanced Intel SpeedStep® Technology reduces average system power consumption.

#### **Mobile Intel® 945GSE chipset**

The board integrates Intel® 945GSE and ICH7M chipset. The chipset features power-efficient graphics with an integrated 32-bit 3D graphics engine based on Intel® Graphics Media Accelerator 950 architecture with LVDS, CRT, and

TV-Out display ports. It provides I/O capabilities and flexibility via high-bandwidth interfaces such as PCI, Serial ATA and Hi-Speed USB 2.0 connectivity. It also includes a single channel for 400/533 MHz DDR2 system memory (SODIMM), HD Audio with 7.1channels surrounding sound.

#### **All in One multimedia solution**

Based on Intel 945GSE and ICH7M chipset, the board provides high performance onboard graphics, 18-bit Dual channel LVDS interface, HDTV and 7.1 channels HD Audio, to meet the every requirement of the multimedia application.

#### **Flexible Extension Interface**

The board also provides Compact Flash Type II socket, PCI, Mini-PCI and one PCIE mini card socket.

## **1.2 < Product Specification >**

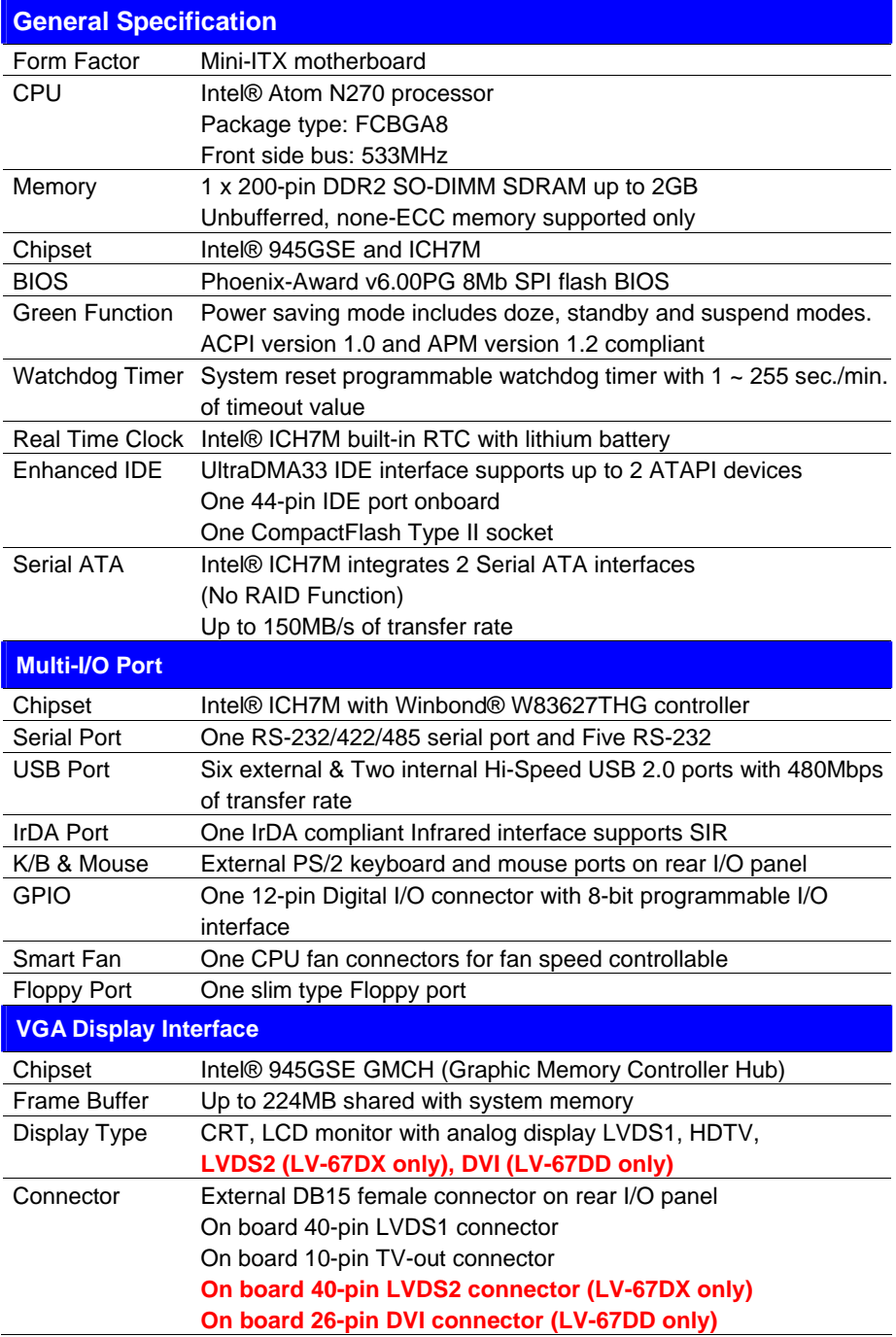

#### **LV-67D User's Manual**

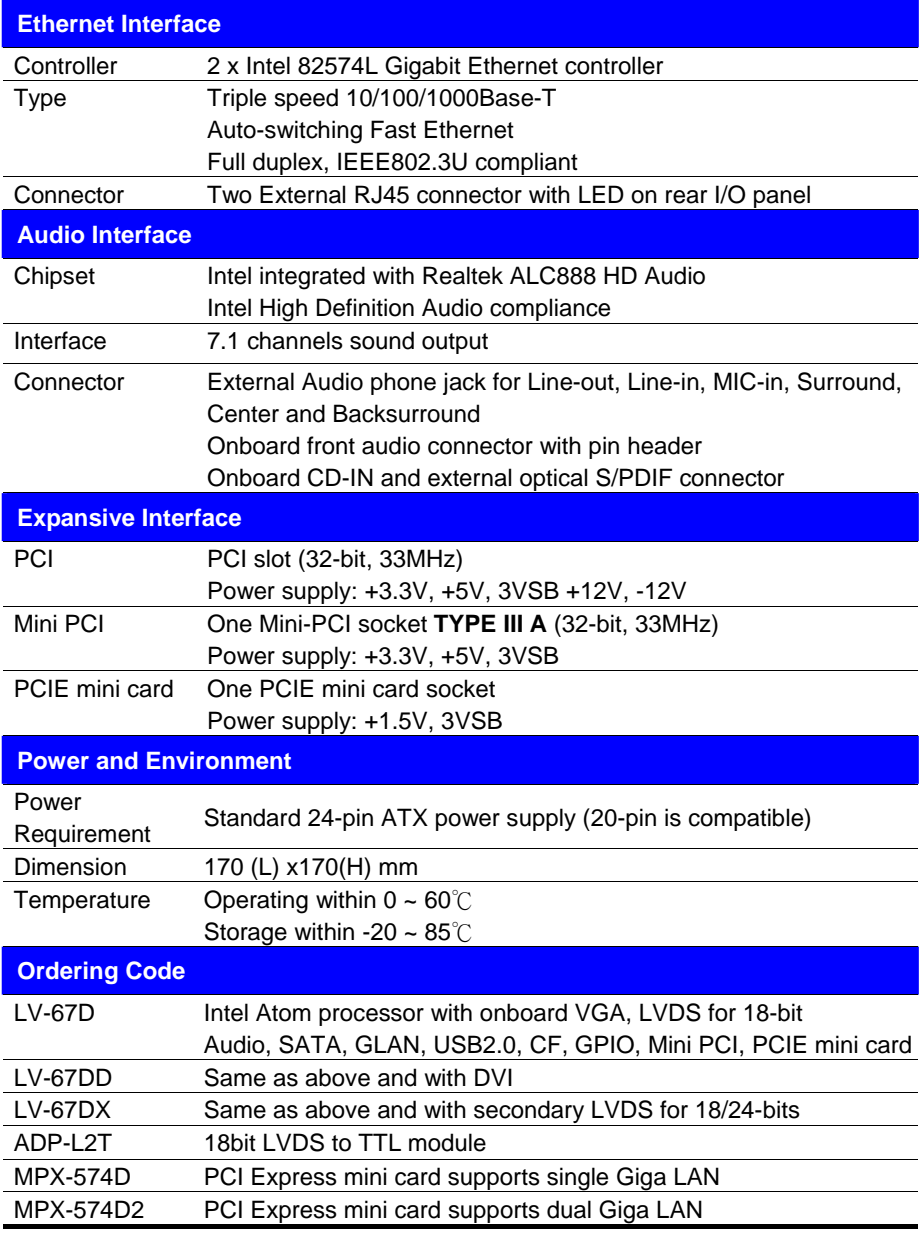

The specifications may be different as the actual production.

For further product information please visit the website at http://www.commell.com.tw

## **1.3 <Mechanical Drawing>**

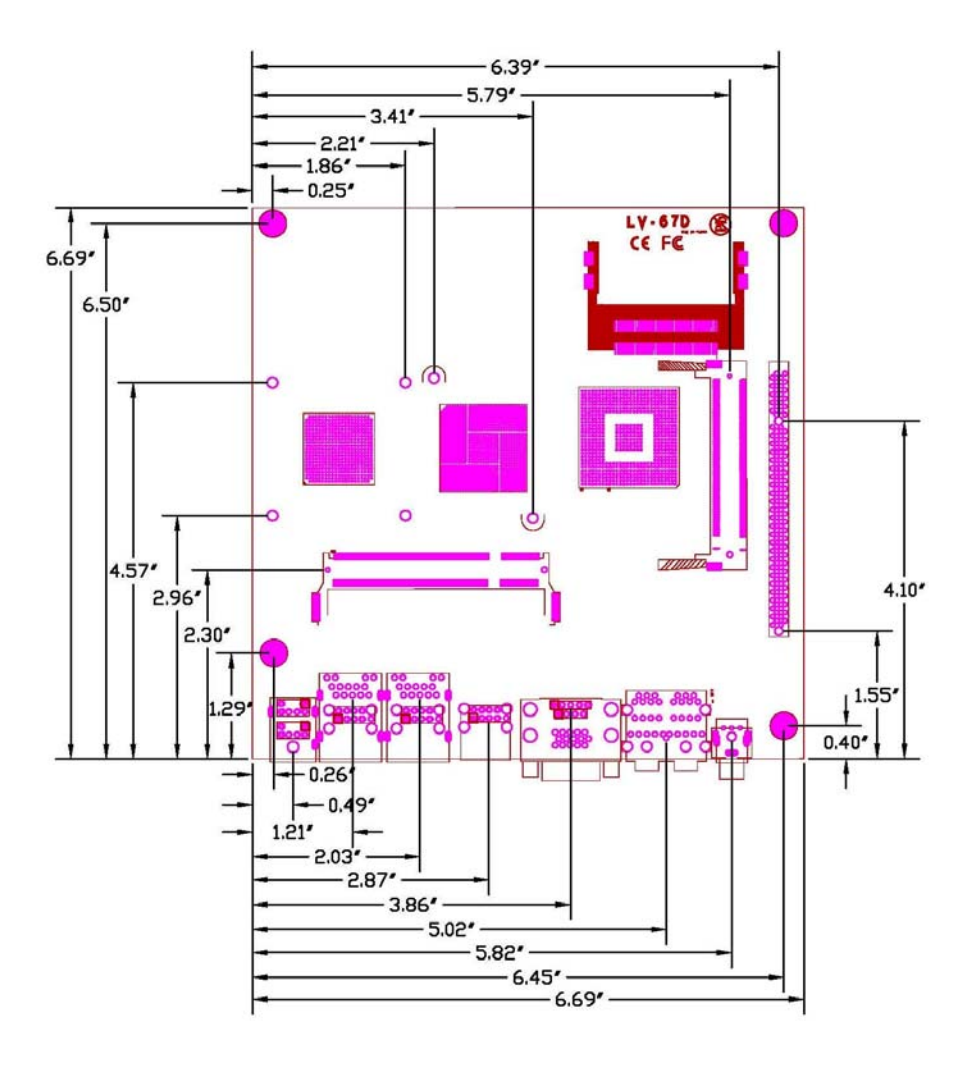

## **1.4 <Block Diagram>**

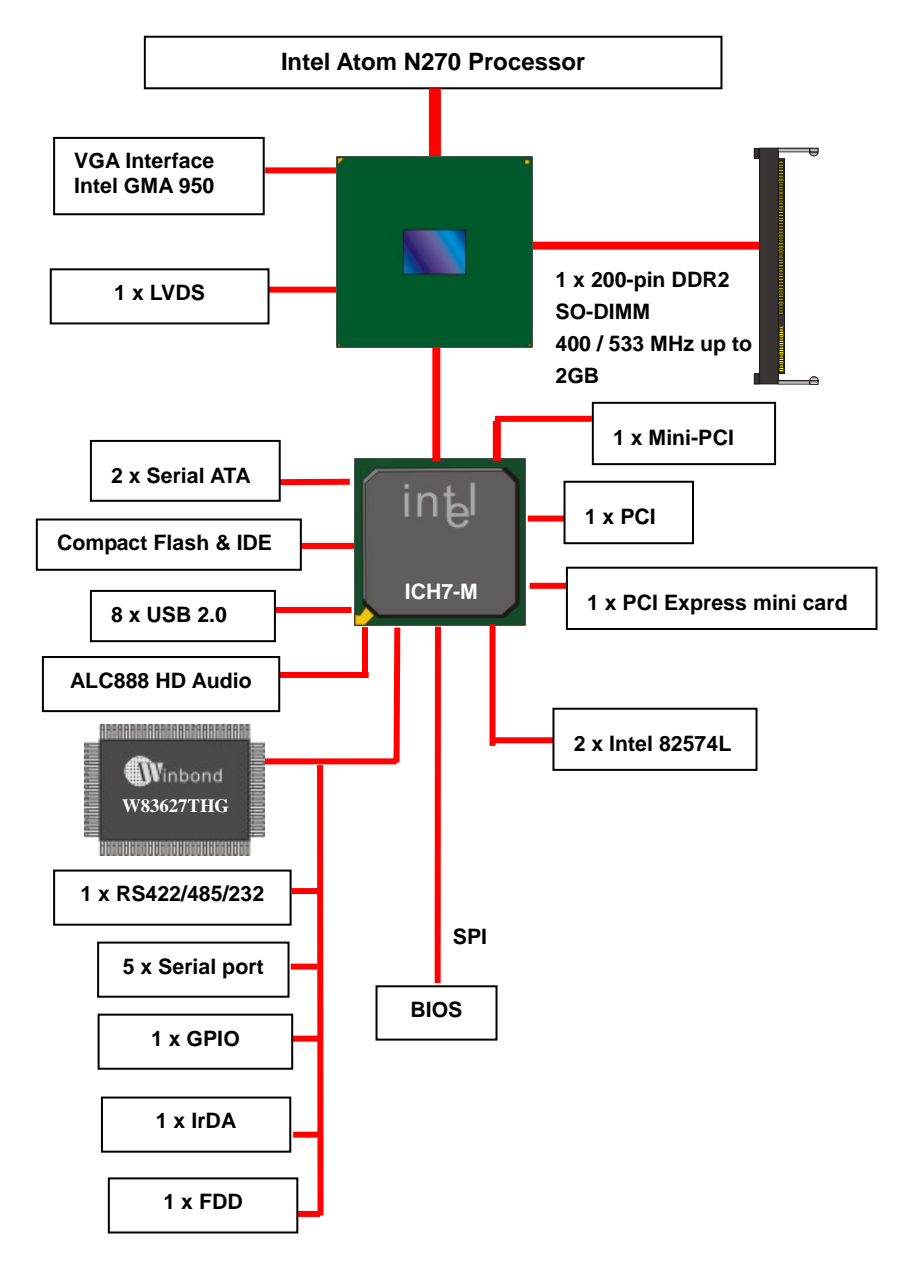

## **Chapter 2 <Hardware Setup>**

## **2.1 <Connector Location>**

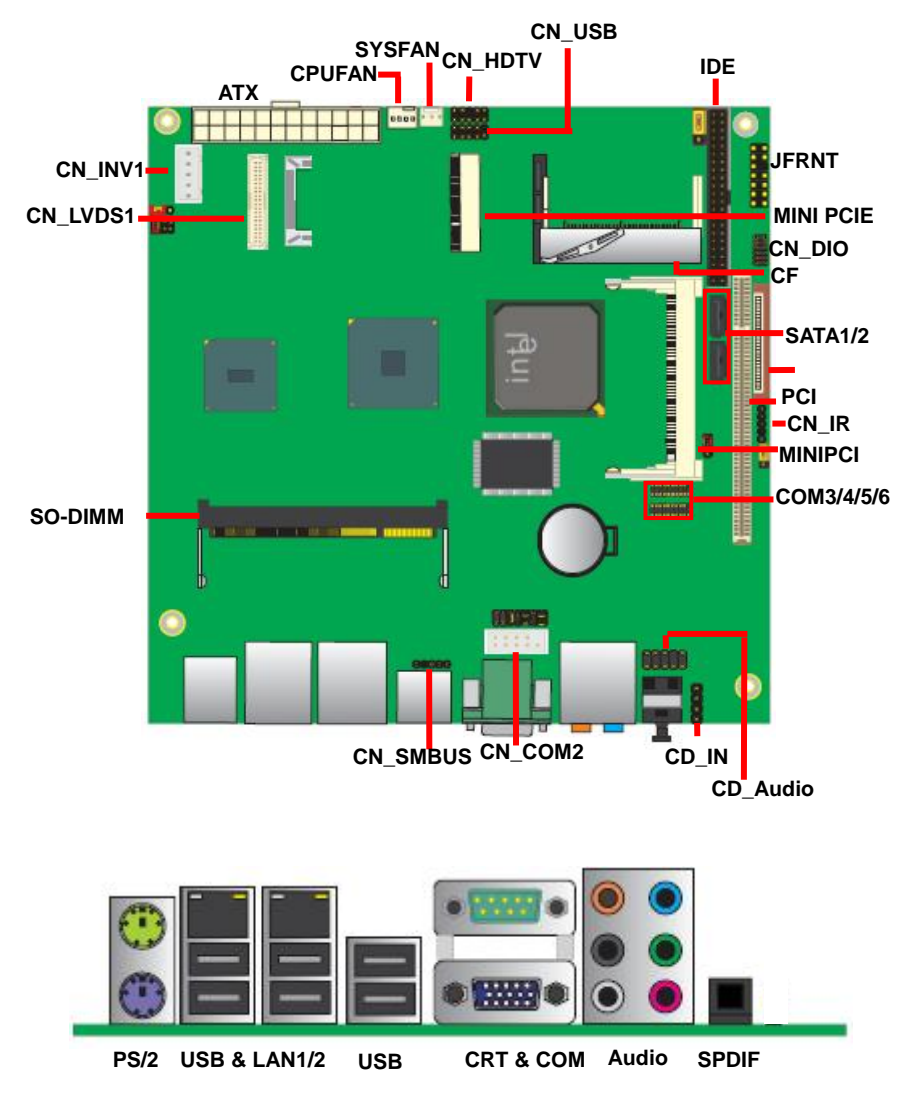

## **2.2 <Jumper Location & Reference>**

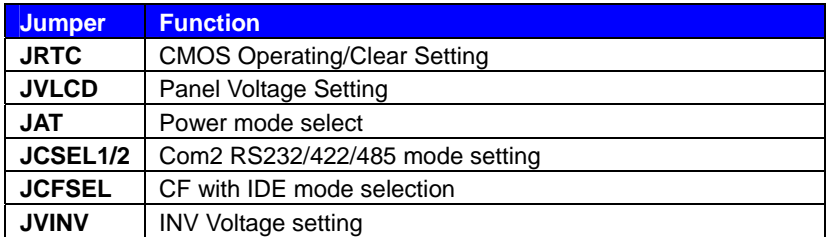

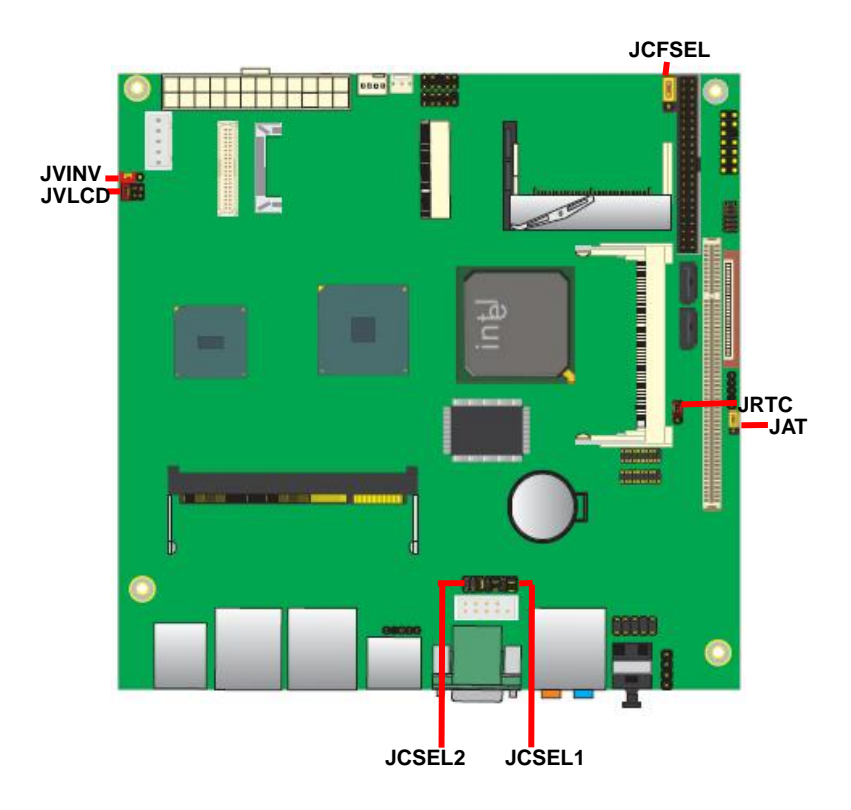

## **2.3 <Connector Reference>**

#### **2.3.1 <Internal Connectors>**

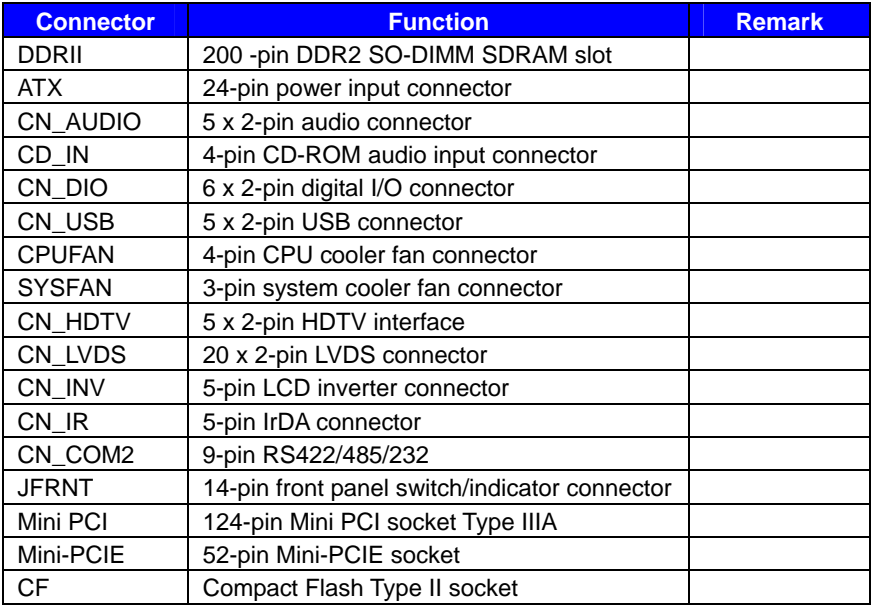

#### **2.3.2 <External Connectors>**

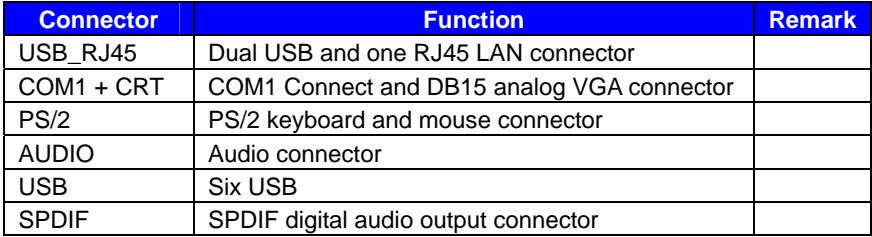

#### **2.4 <Memory Setup>**

The board provides one 200-pin DDR2 SO-DIMM to support DDR2 533 memory modules up to 2GB of capacity. Non-ECC, unbuffered memory is supported only.

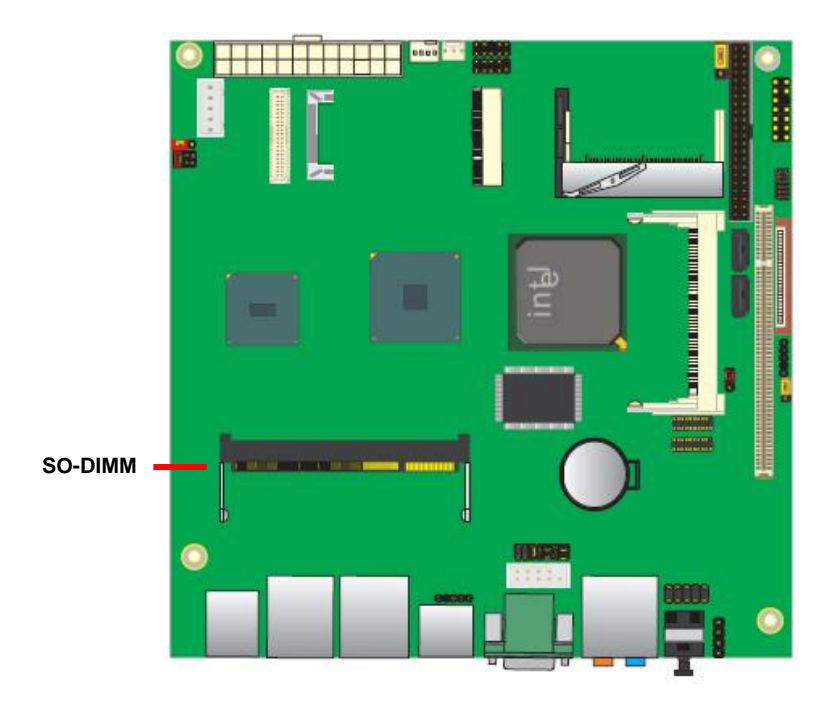

## **2.5 <CMOS Setup>**

The board's data of CMOS can be setting in BIOS. If the board refuses to boot due to inappropriate CMOS settings, here is how to proceed to clear (reset) the CMOS to default values.

#### **Jumper: JRTC**

**Type: Onboard 3-pin jumper** 

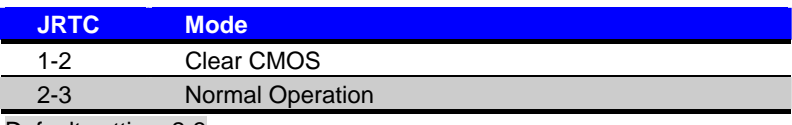

Default setting: 2-3

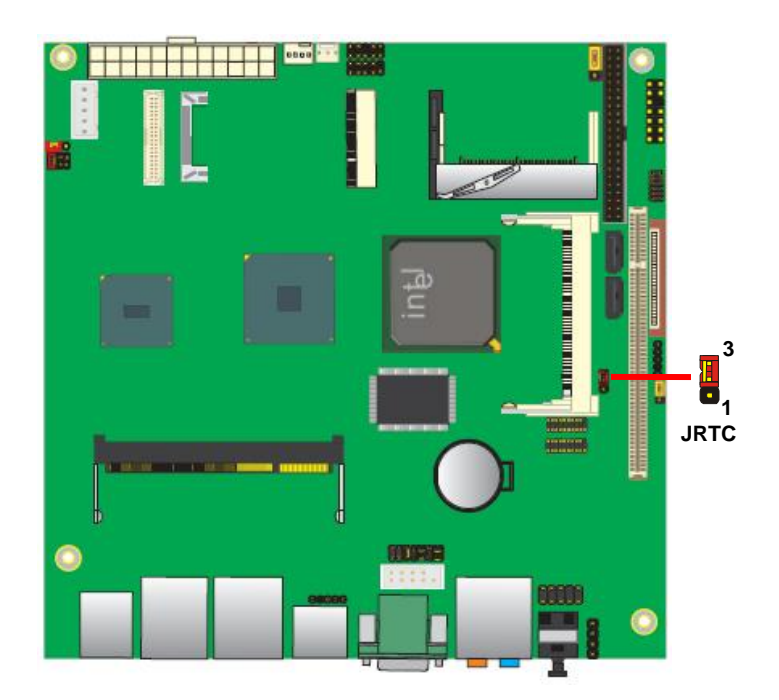

## **2.6 <Enhanced IDE & CF Interface>**

The board has one Ultra DMA33 IDE interface to support up to 2 ATAPI devices,

and one Compact Flash Type II socket on the solder side, with jumper **JCFSEL**

for IDE master/slave mode selection.

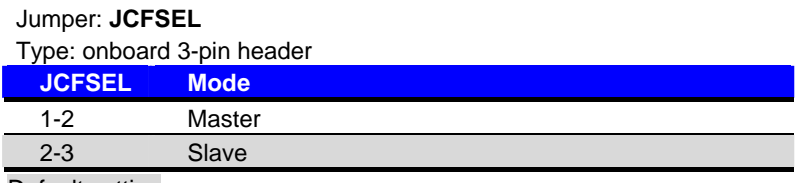

Default setting

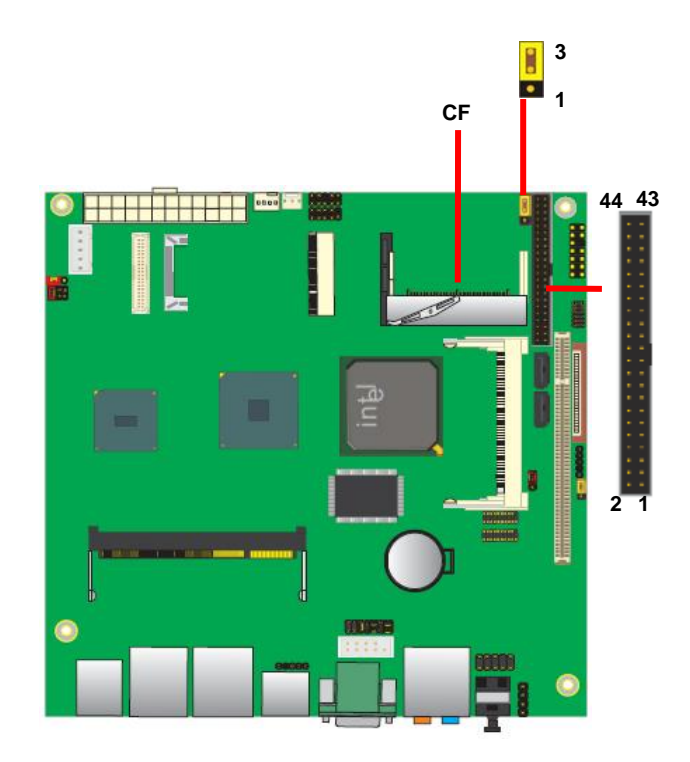

## **2.7 <Serial ATA Interface>**

Based on Intel ICH7-M, the board provides four Serial ATAII interfaces with up to 150MB/s of transfer rate.

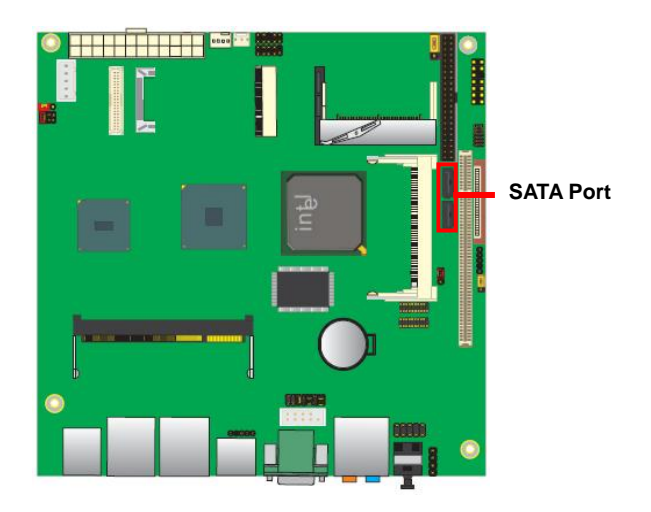

#### **2.8 <Ethernet Interface>**

The board integrates with two Intel 82574L Gigabit Ethernet controllers, as the PCI Express x1 can speed up to 250MB/s of transfer rate instead of late PCI bus with 133MB/s of transfer rate. The Intel Gigabit Ethernet supports triple speed of 10/100/1000Base-T, with IEEE802.3 compliance and Wake-On-LAN supported.

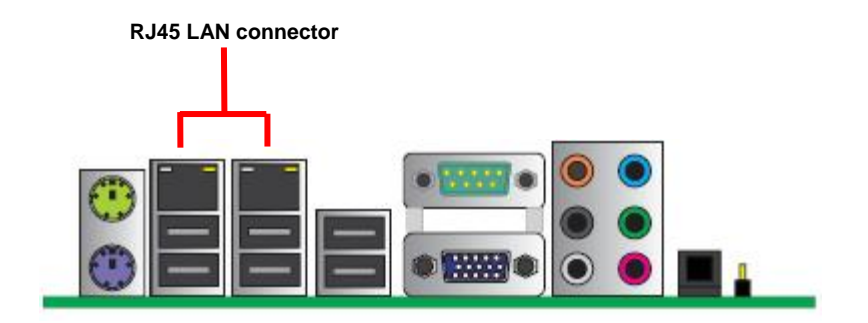

### **2.9 <Onboard Display Interface>**

Based on Intel 945GSE chipset with built-in GMA (Graphic Media Accelerator) 950 graphics, the board provides one DB15 connector on real external I/O port, and one 40-pin LVDS interface with 5-pin LCD backlight inverter connector. The board provides dual display function with clone mode and extended desktop mode for CRT, LCD, HDTV.

#### **2.9.1 <Analog Display>**

Please connect your CRT or LCD monitor with DB15 male connector to the onboard DB15 female connector on rear I/O port.

The board supports up to 2048 x 1536 (QXGA) of resolution.

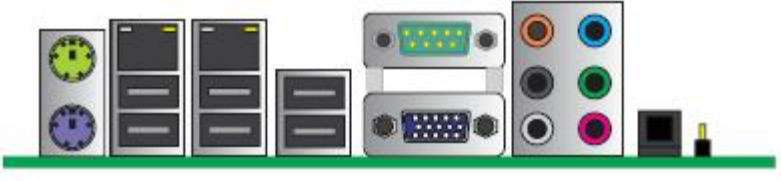

**CRT** 

#### **2.9.2 <Digital Display>**

The board provides one 40-pin LVDS connector for 18-bit dual channel panels, supports up to 1600 x 1200 (UXGA) resolution, with one LCD backlight inverter connector and jumper for panel & inverter voltage setting

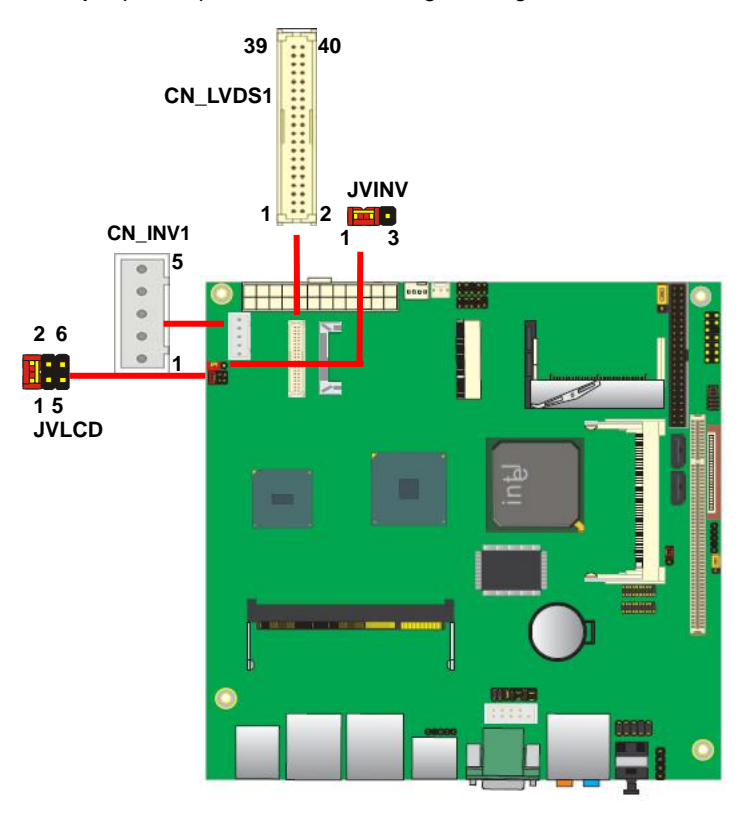

*Effective patterns of connection: 1-2 / 3-4 / 5-6*

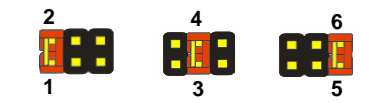

*Warning: others cause damages*

#### **2.9.3 <LVDS2 Interface LV-67DX only >**

The board provides another 40-pin LVDS connector for 18/24-bit dual channel panels. Supports up to 1600 x 1200 (UXGA) of resolution, with CN\_INV2 LCD backlight inverter connector **(LV-67DX only)**.

The panel & inverter voltage setting shared with LVDS1.

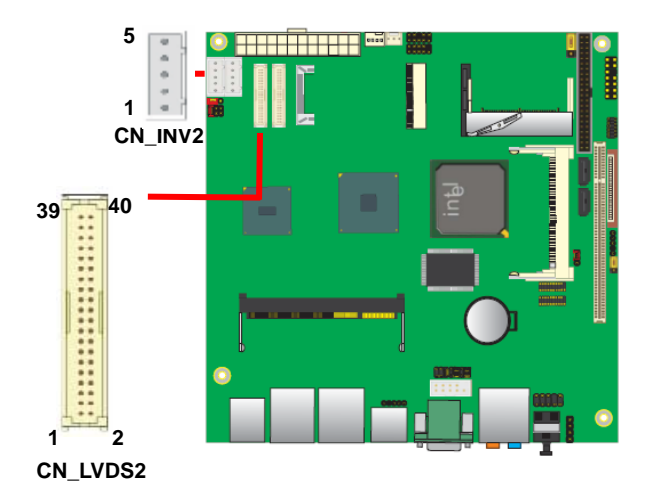

#### **LV-67D User's Manual**

#### Connector: **CN\_INV1/2** Connector: **JVLCD**

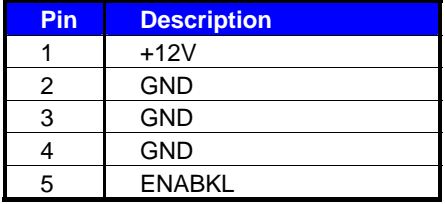

#### Connector: **JVINV**

Type: 3-pin LVDS Power Header

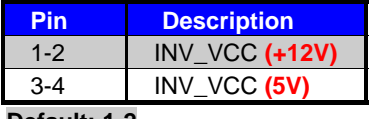

#### **Default: 1-2**

#### Connector: **CN\_LVDS**

Type: onboard 40-pin connector for LVDS connector

#### Connector model: **HIROSE DF13-40DP-1.25V**

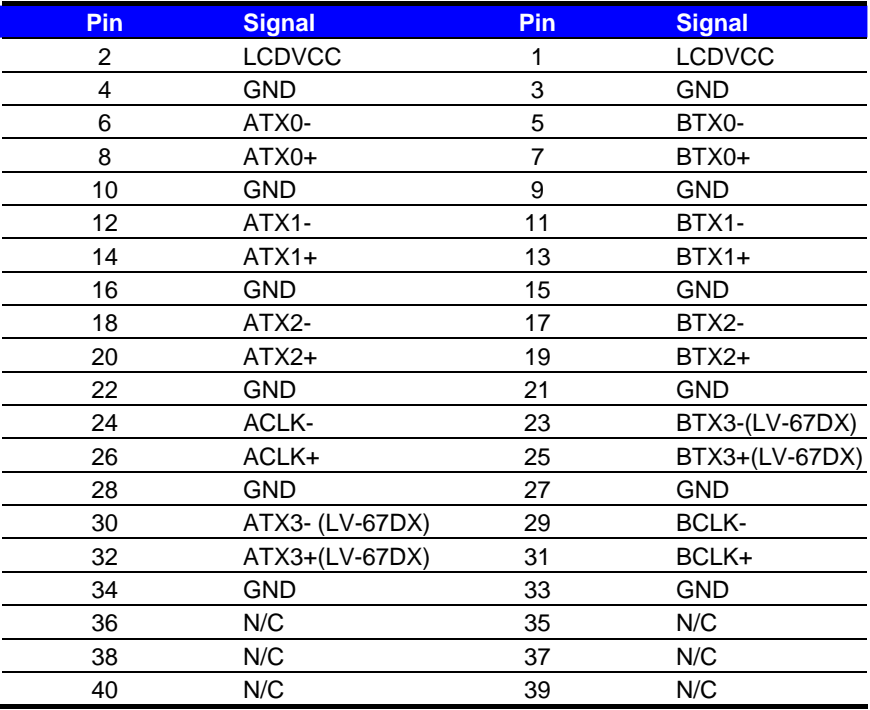

Type: 5-pin LVDS Power Header Type: 6-pin Power select Header

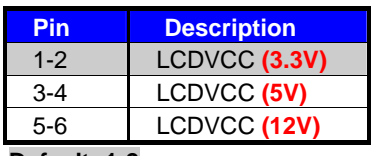

**Default: 1-2** 

#### **LV-67D User's Manual**

To setup the LCD, you need the component below:

- 1. A panel with LVDS interfaces.
- 2. An inverter for panel's backlight power.
- 3. A LCD cable and an inverter cable.

**For the cables, please follow the pin assignment of the connector to make a cable, because** 

**every panel has its own pin assignment, so we do not provide a standard cable; please find** 

**a local cable manufacture to make cables.** 

#### **LCD Installation Guide:**

1. Preparing the **LV-67D**, **LCD panel** and the **backlight inverter**.

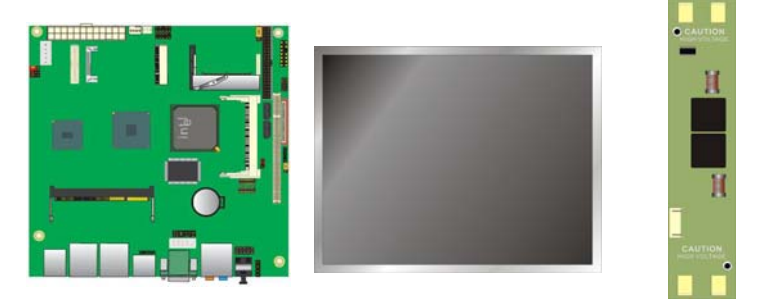

- 2. Please check the datasheet of the panel to see the voltage of the panel, and set the jumper **JVLCD** to +12V or +5V or +3.3V.
- 3. You would need a LVDS type cable.

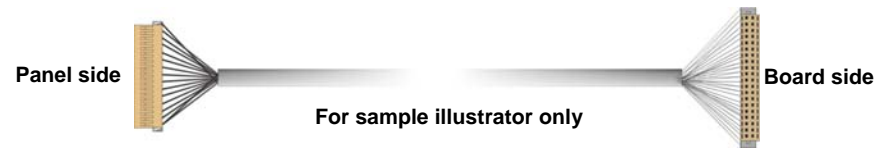

4. To connect all of the devices well.

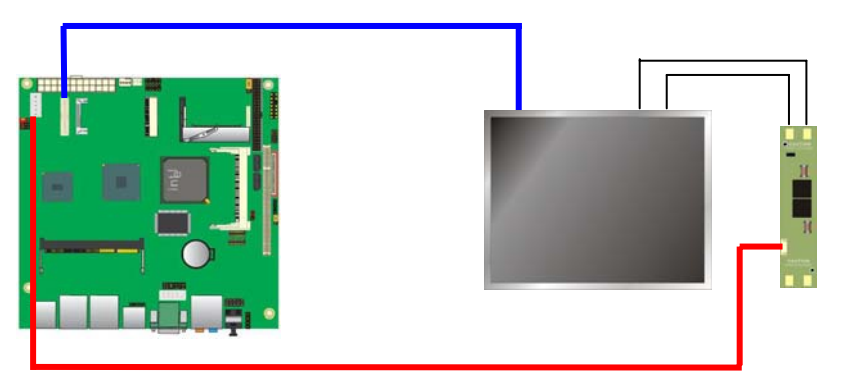

After setup the devices well, you need to select the LCD panel type in the BIOS.

#### **2.9.4 <Panel type table >**

The panel type mapping is list below:

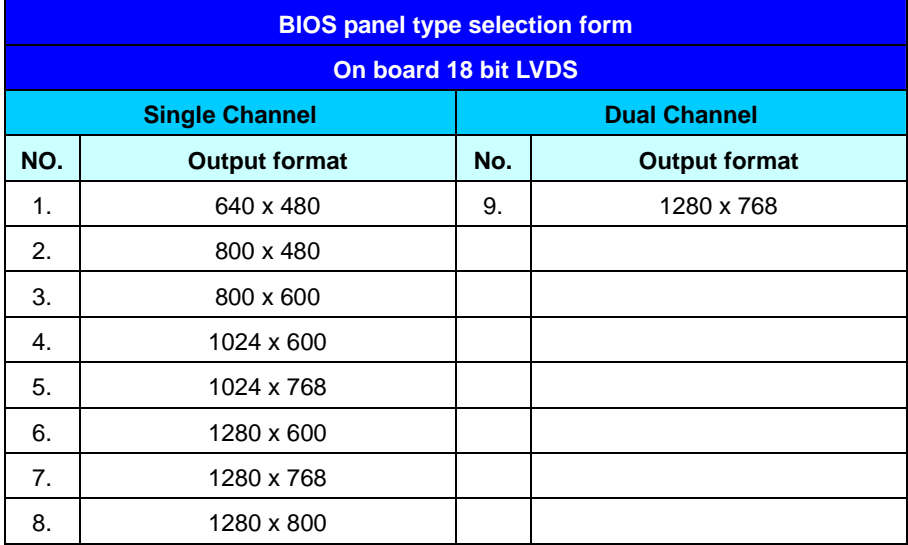

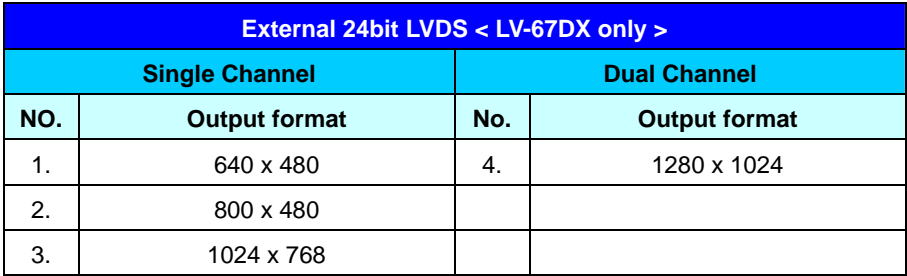

#### **Note:**

If set " **Boot Display** " as "**Auto**" in the BIOS.

1. For LV-67D & LV-67DD model,

The output display device will be LVDS Panel ( LVDS1 channel ) & VGA ,and

you only can select " **LCD Type** " 1 ~ 9 for LVDS1 for different resolution.

2. For LV-67DX model,

The output display device will be LVDS Panel ( LVDS2 channel ) & VGA and you only can select " **LCD Type** " 1 ~ 4 for LVDS2 for different resolution.

#### **2.9.5 <DVI Interface LV-67DD only >**

The board also comes with a DVI interface with Chrontel CH7307C for digital video interface. Supports up to 1600 x 1200 (UXGA) of resolution. (LV-67DD only)

#### Connector: **CN\_DVI**

Connector type: 26-pin header connector (pitch = 2.0mm)

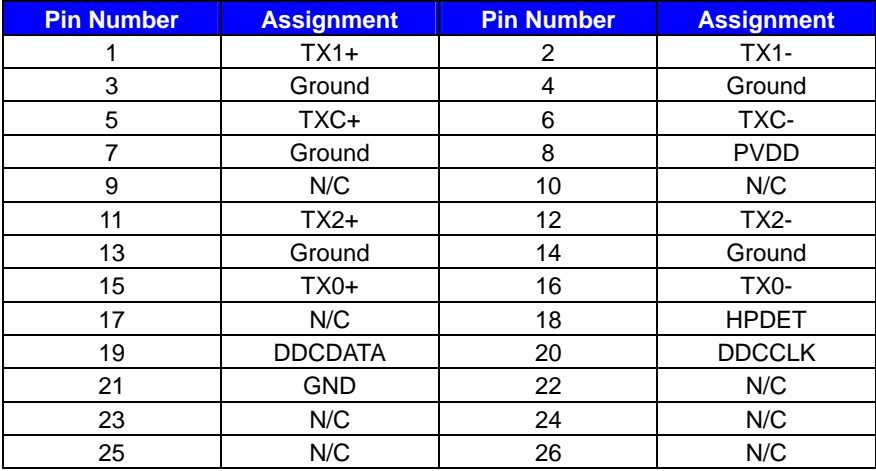

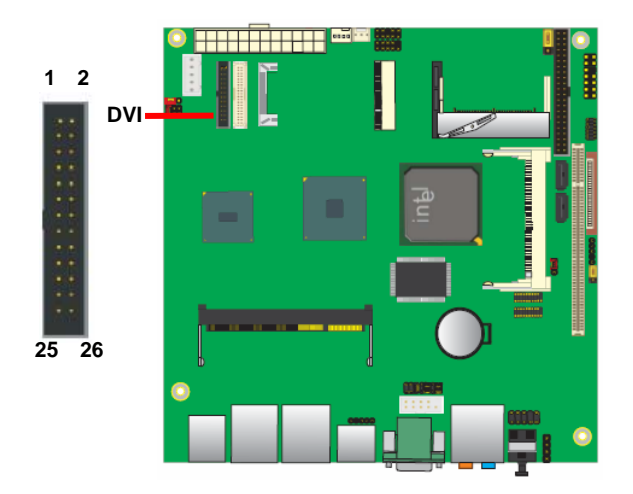

#### **2.9.6 <HDTV Interface>**

The board provides an HDTV interface with Intel 945GSE, support PAL and NTSC of TV system, and display (clone or extended desktop) function with CRT, LVDS.

#### Connector: **CN\_HDTV**

Connector type: 10-pin header HDTV connector (pitch = 2.54mm)

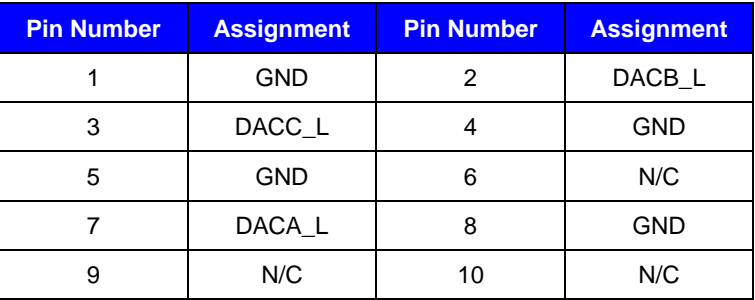

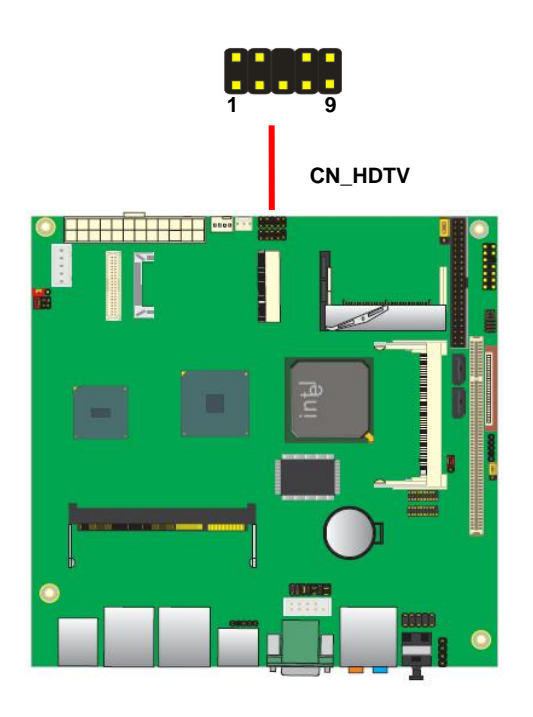

### **2.10 <Integrated Audio Interface>**

The board integrates onboard audio interface with REALTEK ALC888 codec, with Intel next generation of audio standard as High Definition Audio, it offers more sound and other advantages than former HD audio compliance.

The main specifications of ALC888 are:

- z **High-performance DACs with 100dB S/N ratio**
- z **8 DAC channels support 16/20/24-bit PCM format for 7.1 audio solution**
- z **16/20/24-bit S/PDIF-OUT supports 44.1K/48K/96kHz sample rate**
- **•** Compatible with HD
- **Meets Microsoft WHQL/WLP 2.0 audio requirements**

The board provides 7.1 channels audio phone jacks on rear I/O port, and Line-in/MIC-in ports for front I/O panel through optional cable.

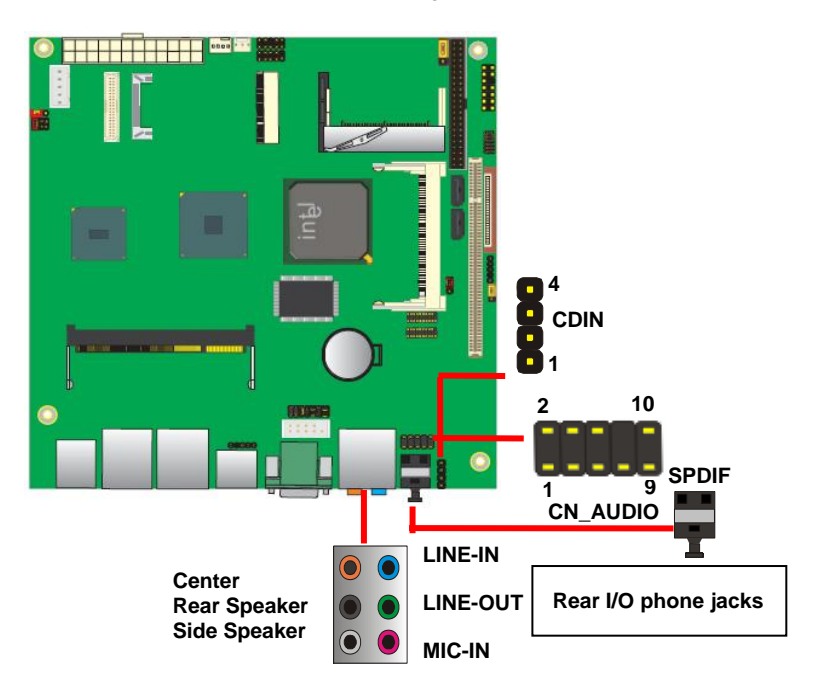

#### **Connector: CN\_AUDIO**

Type: 10-pin  $(2 \times 5)$  header (pitch = 2.54mm)

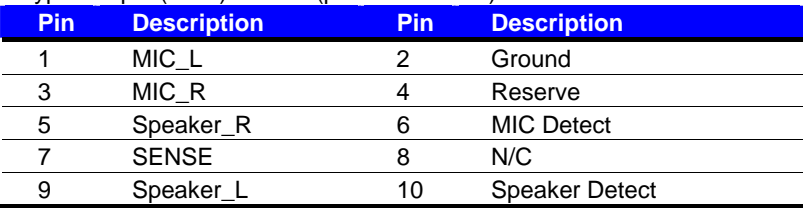

#### **Connector: CDIN**

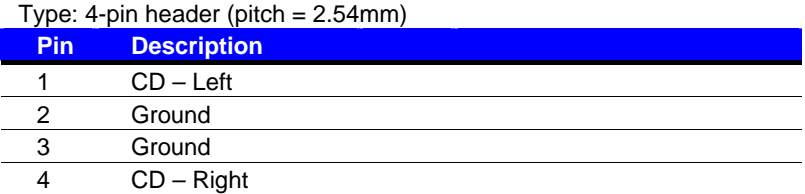

## **2.11 <GPIO Interface & SMBUS>**

The board provides a programmable 8-bit digital I/O interface; you can use this general

purpose I/O port for system control like POS or KIOSK.

#### Connector: **CN\_DIO**

Type: 12-pin  $(6 \times 2)$  header (pitch = 2.0mm)

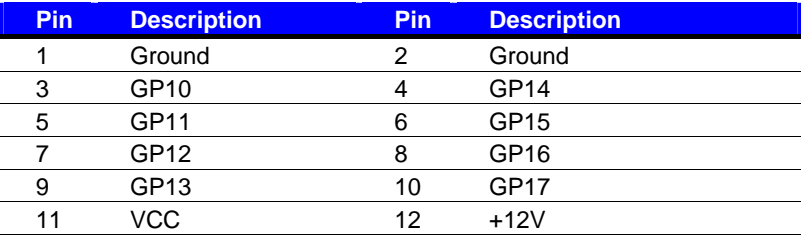

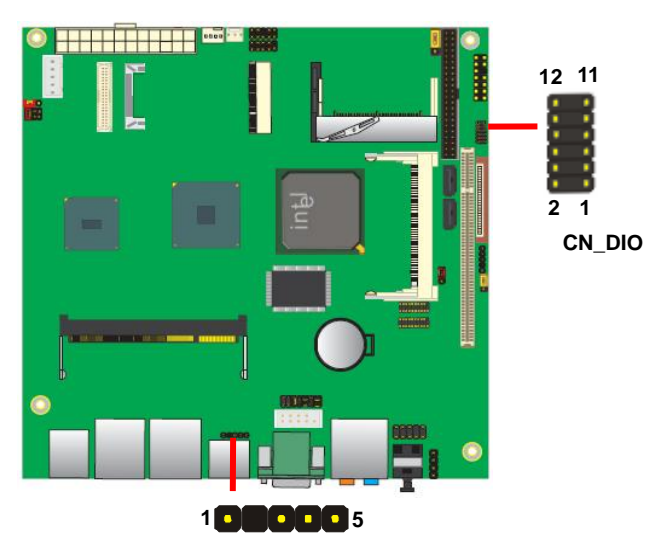

#### Connector: **CN\_SMBUS**

Type: 5-pin 2.54-pitch header

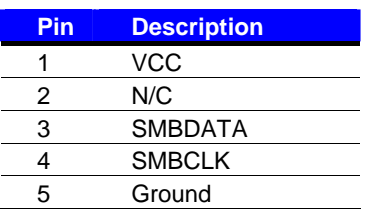

#### **2.12 <Serial Port>**

The board supports one RS232 serial port and one jumper selectable S232/422/485 serial ports. The jumper JCSEL1 & JCSEL2 can let you configure the communicating modes for COM2. **2 10**

#### Connector: **CN\_COM2**

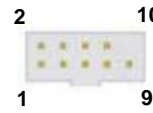

Type: 10-pin (5 x 2) 2.54mm x 2.54mm-pitch box header for COM2

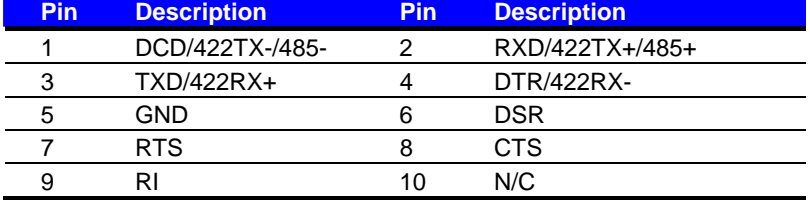

**2 20**

Connector: **CN\_COM3/4/5/6** 

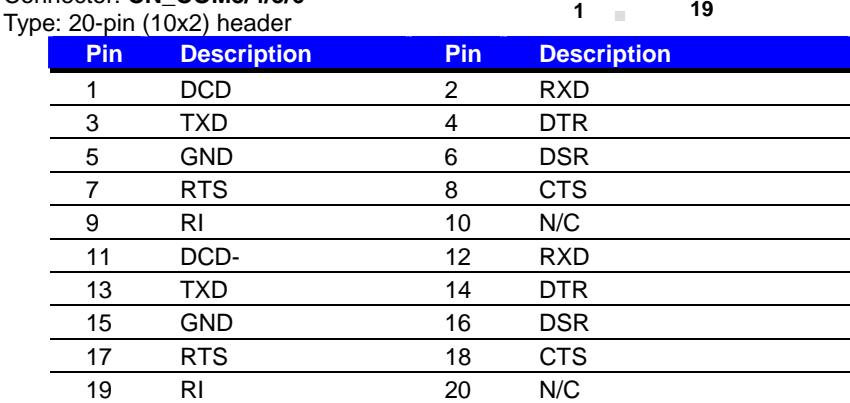

#### Jumper: **JCSEL1 & JCSEL2**

Type: Onboard 6-pin & 12-pin jumper

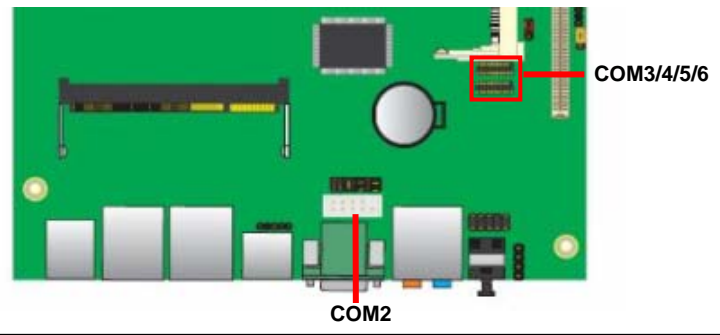

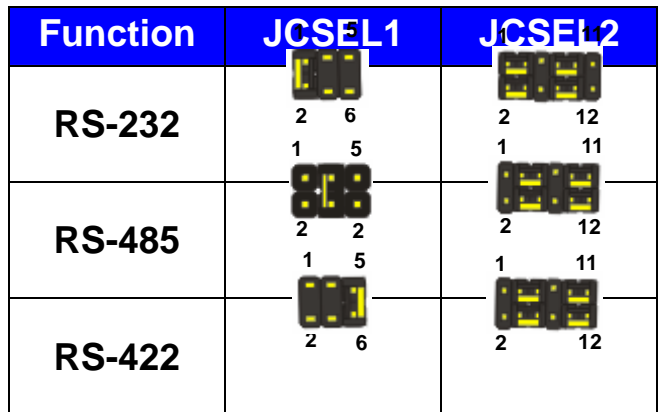

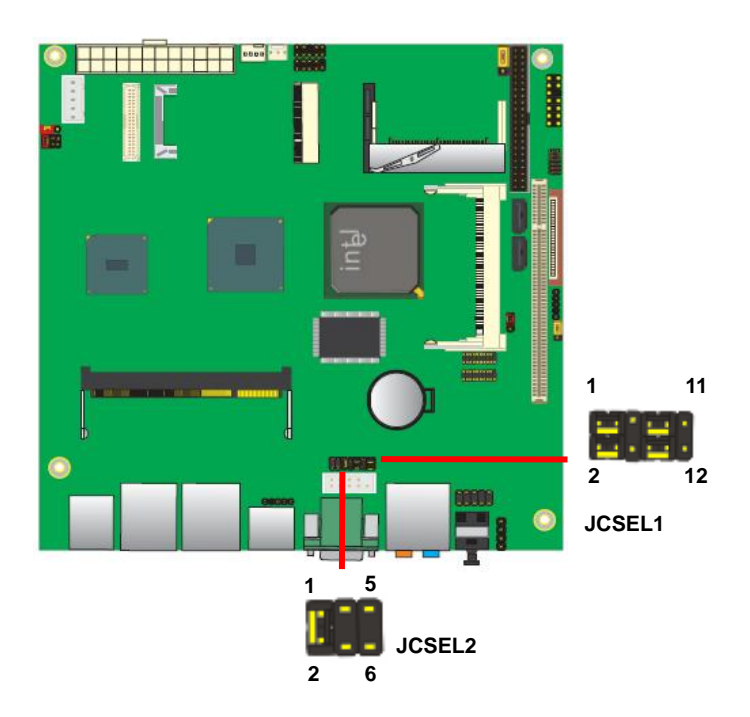

#### **2.13 <Power Supply>**

The LV-67D provides a standard ATX power supply with 24-pin ATX connector with 3-pin jumper to simulate AT power, and the board provides one 4-pin fan connector supporting smart fan for CPU cooler and one 3-pin cooler fan connector for system.

#### **2.13.1 <Power connector>**

Connector: **ATX** 

Type: 24-pin ATX power connector

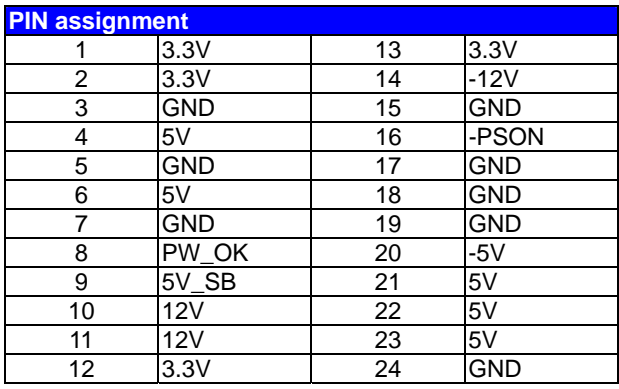

**ATX**

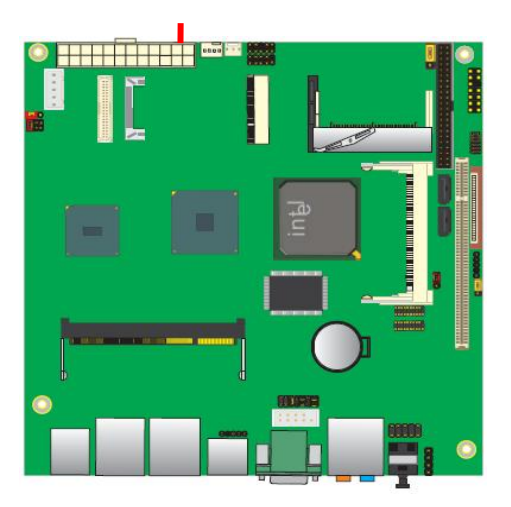

#### **2.13.2 <Fan connector & JAT JUMPER>**

#### Connector: **SYSFAN**

Type: 3-pin fan wafer connector

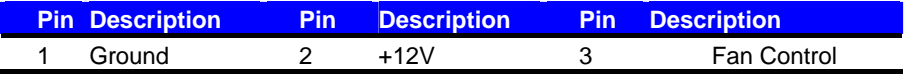

#### Connector: **CPUFAN**

Type: 4-pin fan wafer connector

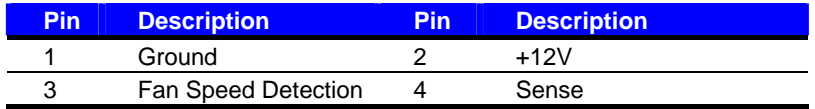

#### Jumper: **JAT**

Type: onboard 3-pin header

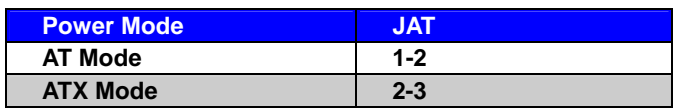

**Default setting: ATX Mode** 

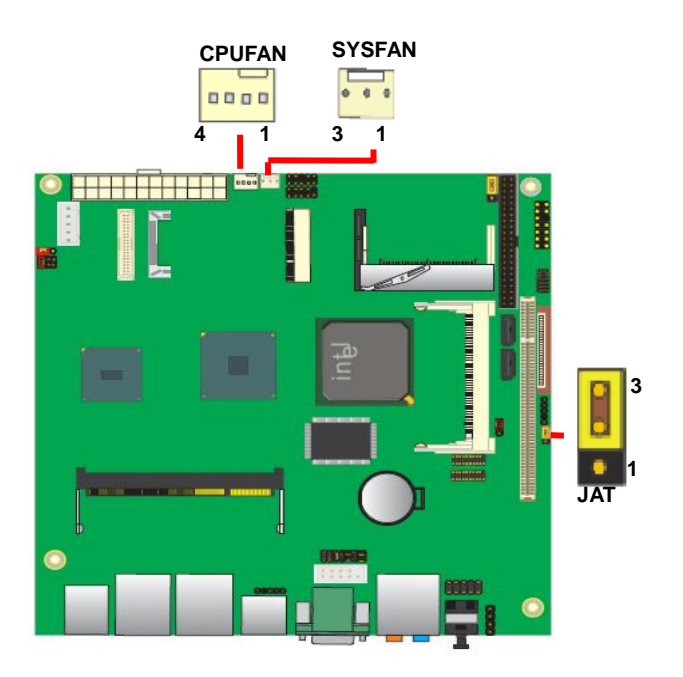

## **2.14 <Switch and Indicator>**

The **JFRNT** provides front control panel of the board, such as power button, reset and beeper, etc. Please check well before you connecting the cables on the chassis.

#### Connector: **JFRNT**

Type: onboard 14-pin (2 x 7) 2.54-pitch header

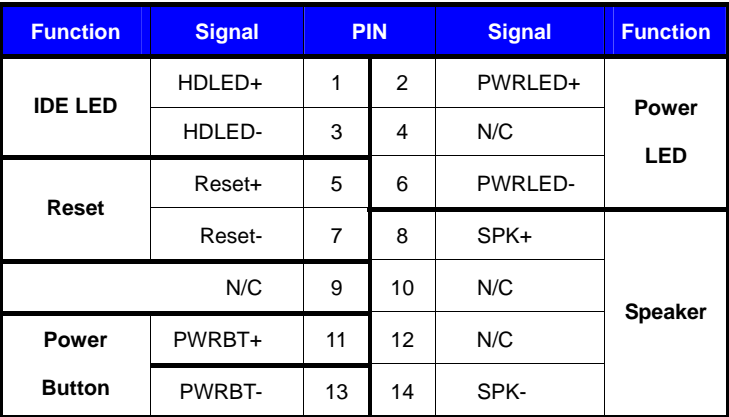

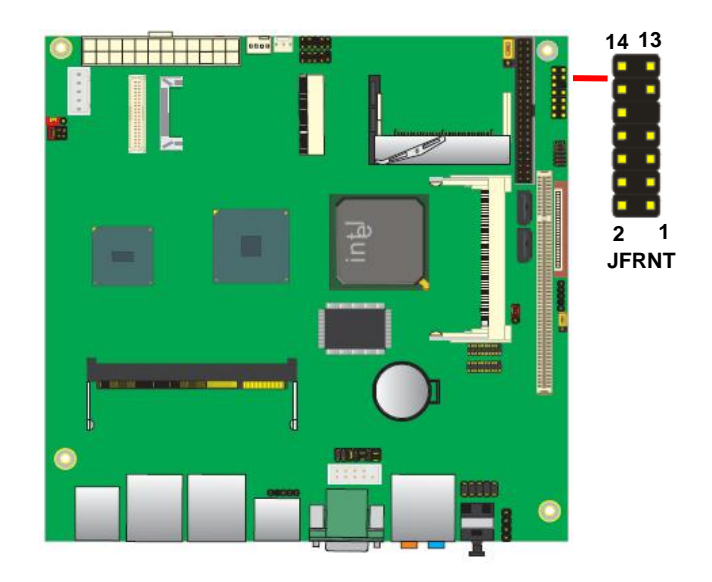

## **Chapter 3 <System Setup>**

## **3.1 <Audio Configuration>**

Based on Intel® 945GSE chipset with GMA 950 (Graphic Media Accelerator), the board supports Intel® DVMT (Dynamic Video Memory Technology) 3.0, which would allow the video memory to be allocated up to 224MB.

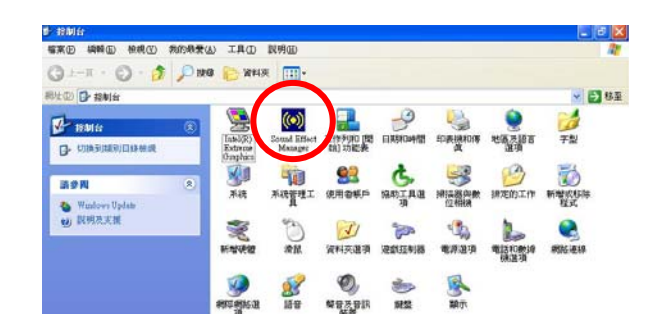

1. Select Speaker Configuration

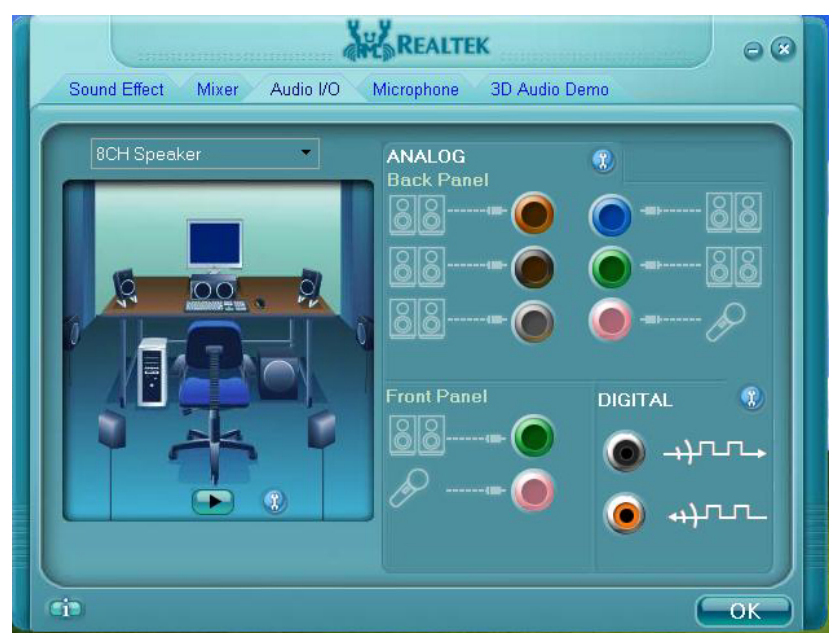

## **3.2 <Display Properties Setting>**

Based on Intel 945GSE GMCH with GMA 950(Graphic Media Accelerator), the board

supports two DACs for display device as different resolution and color bit.

Please install the Intel Graphic Driver before you starting setup display devices.

1. Click right button on the desktop to lunch **display properties**

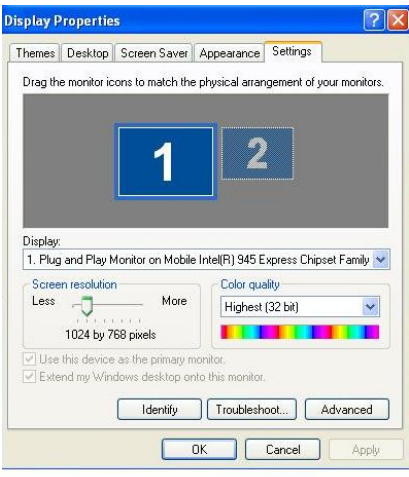

2. Click **Advanced** button for more specificity setup.

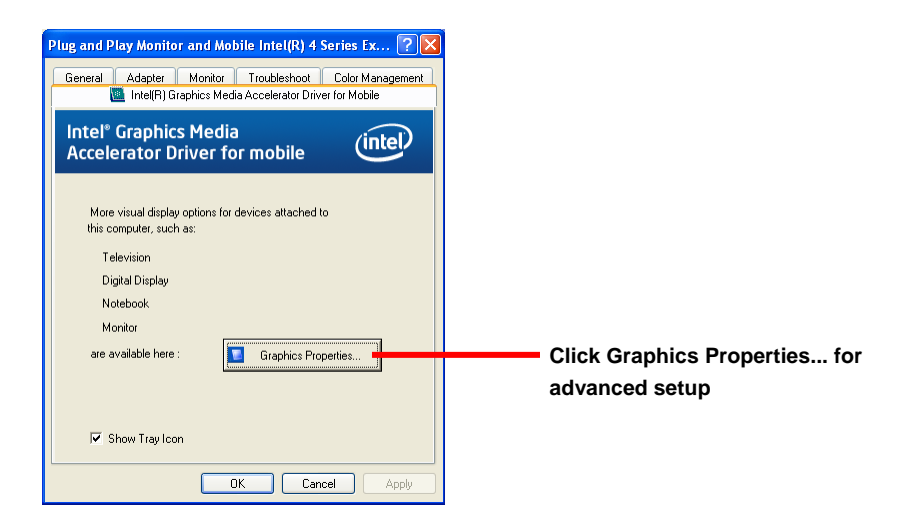

3. This setup options can let you define each device settings.

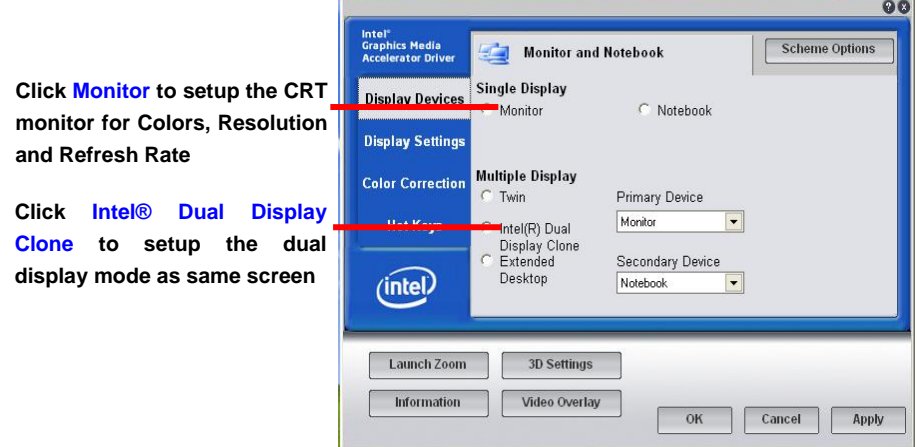

## **Note: Dual LVDS display supports Extended mode only.**

## **Chapter 4 <BIOS Setup>**

The motherboard uses the Award BIOS for the system configuration. The Award BIOS in the single board computer is a customized version of the industrial standard BIOS for IBM PC AT-compatible computers. It supports Intel x86 and compatible CPU architecture based processors and computers. The BIOS provides critical low-level support for the system central processing, memory and I/O sub-systems.

The BIOS setup program of the single board computer let the customers modify the basic configuration setting. The settings are stored in a dedicated battery-backed memory, NVRAM, retains the information when the power is turned off. If the battery runs out of the power, then the settings of BIOS will come back to the default setting.

The BIOS section of the manual is subject to change without notice and is provided here for reference purpose only. The settings and configurations of the BIOS are current at the time of print, and therefore they may not be exactly the same as that displayed on your screen.

To activate CMOS Setup program, press  $\langle$  DEL $\rangle$  key immediately after you turn on the system. The following message "Press DEL to enter SETUP" should appear in the lower left hand corner of your screen. When you enter the CMOS Setup Utility, the Main Menu will be displayed as **Figure 4-1**. You can use arrow keys to select your function, press  $\leq$  Enter $\geq$  key to accept the selection and enter the sub-menu.

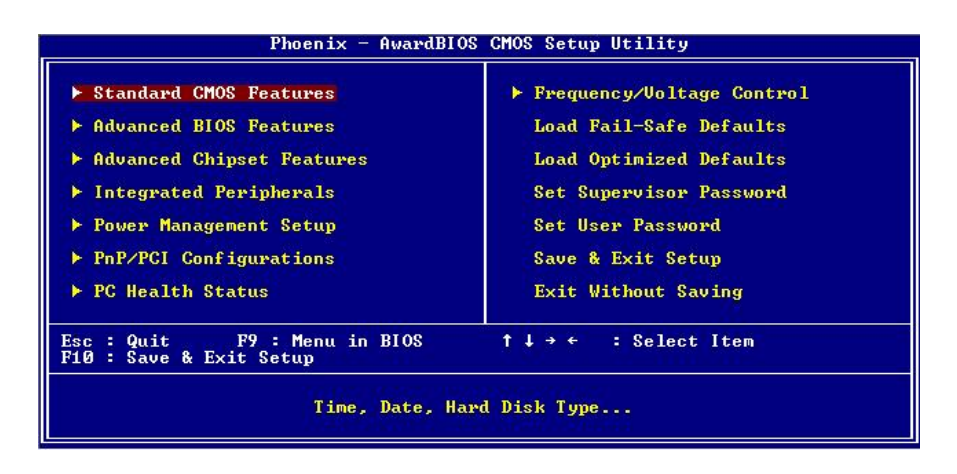

**Figure 4-1** CMOS Setup Utility Main Screen

#### **(This page is left for blank)**

## **Appendix A <I/O Port Pin Assignment>**

## **A.1 <Serial ATA Port>**

Connector: **SATA1/2**

Type: 7-pin wafer connector

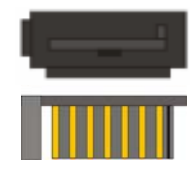

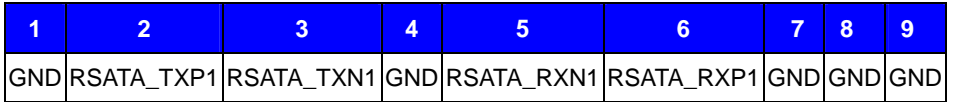

**1** 

i<br>Separa

**5** 

## **A.2 <IrDA Port>**

Connector: **CN\_IR** 

Type: 5-pin header for SIR Ports

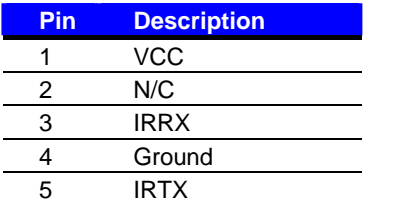

## **A.3 <Serial Port 1>**

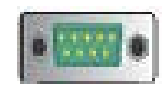

#### Connector: **COM1**

Type: 9-pin D-sub male connector on bracket

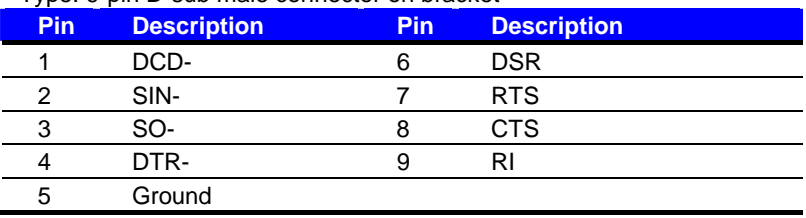

## **A.4 <IDE Port>**

Connector: **IDE** 

Type: 44-pin (22 x 2) box header

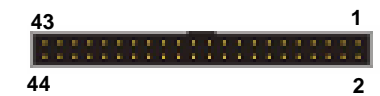

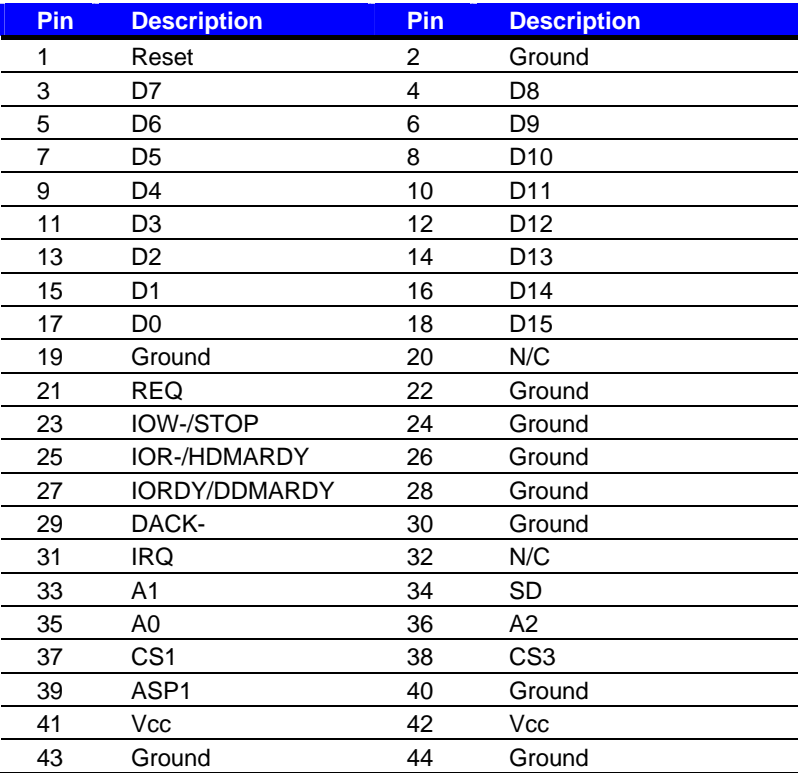

## **A.5 <VGA Port>**

Connector: **CRT**

Type: 15-pin D-sub female connector on bracket

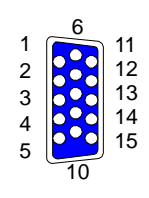

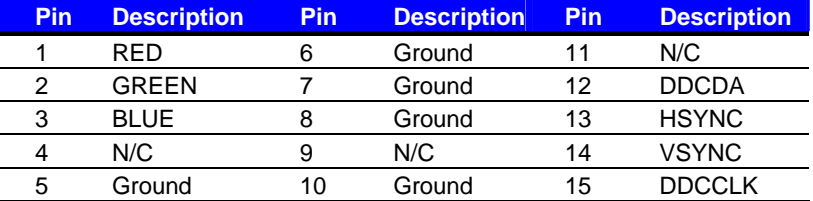

#### **A.6 <LAN Port>**

## Connector: **RJ45** Type: RJ45 connector with LED on bracket **Pin 1 2 3 4 5 6 7 8**  Description MI0+ MI0- MI1+ MI2+ MI2- MI1- MI3+ MI3-

## **A.7 < USB Interface >**

#### Connector: **CN\_USB**

Type: 10-pin (5 x 2) header for dual USB Ports

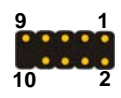

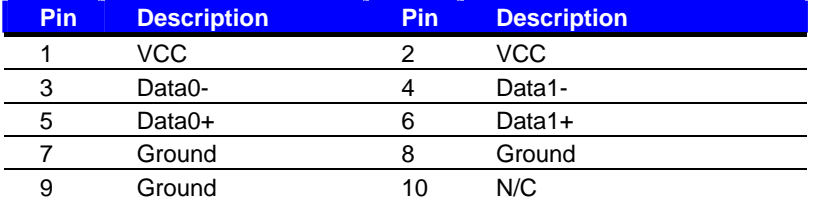

#### **Note: CN\_USB/Odd pin shared with Mini-card USB interface.**

**Please don't insert the USB cable on CN\_USB of Odd pin, if Mini-PCIE has used USB interface.**

## **Appendix B <Flash BIOS>**

## **B.1 <Flash Tool>**

The board is based on Award BIOS and can be updated easily by the BIOS auto flash tool. You can download the tool online at the address below:

**http://www.phoenix.com/en/home/ http://www.commell.com.tw/Support/Support\_SBC.htm**

File name of the tool is "awdflash.exe", it's the utility that can write the data into the BIOS flash ship and update the BIOS.

#### **B.2 <Flash BIOS Procedure>**

- 1. Please make a bootable floppy disk.
- 2. Get the last .bin files you want to update and copy it into the disk.
- 3. Copy awardflash.exe to the disk.
- 4. Power on the system and flash the BIOS. (Example: C:/ awardflash XXX.bin)
- 5. Restart the system.

Any question about the BIOS re-flash please contact your distributors or visit the web-site at below:

http://www.commell.com.tw/support/support.htm

## **Appendix C <System Resources>**

## **C.1 <I/O Port Address Map>**

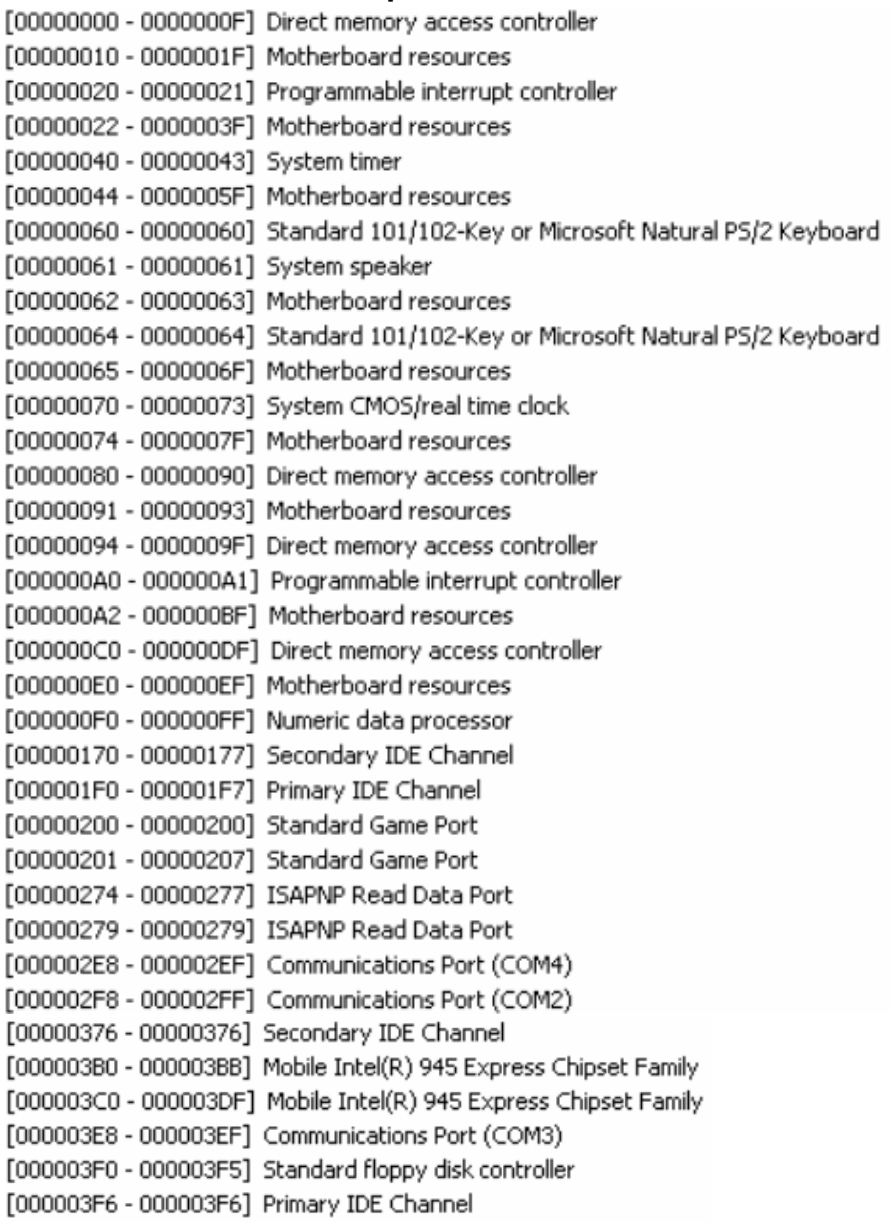

#### **LV-67D User's Manual**

[000004D0 - 000004D1] Motherboard resources [000004E8 - 000004EF] Communications Port (COM5) [000004F8 - 000004FF] Communications Port (COM6) [00000500 - 0000051F] Intel(R) 82801G (ICH7 Family) SMBus Controller - 27DA [00000880 - 0000088F] Motherboard resources [00000A79 - 00000A79] ISAPNP Read Data Port [00000D00 - 0000FFFF] PCI bus [0000C000 - 0000CFFF] Intel(R) 82801G (ICH7 Family) PCI Express Root Port - 27D0 [0000CF00 - 0000CF1F] Intel(R) 82574L Gigabit Network Connection #2 [0000E000 - 0000EFFF] Intel(R) 82801G (ICH7 Family) PCI Express Root Port - 27D2 [0000EF00 - 0000EF1F] Intel(R) 82574L Gigabit Network Connection [0000FA00 - 0000FA0F] Intel(R) 82801GBM/GHM (ICH7-M Family) Serial ATA Storage Controller - 27C4 [0000FB00 - 0000FB1F] Intel(R) 82801G (ICH7 Family) USB Universal Host Controller - 27CB [0000FC00 - 0000FC1F] Intel(R) 82801G (ICH7 Family) USB Universal Host Controller - 27CA [0000FD00 - 0000FD1F] Intel(R) 82801G (ICH7 Family) USB Universal Host Controller - 27C9 [0000FE00 - 0000FE1F] Intel(R) 82801G (ICH7 Family) USB Universal Host Controller - 27C8 [0000FF00 - 0000FF07] Mobile Intel(R) 945 Express Chipset Family

## **C.2 <Memory Address Map>**

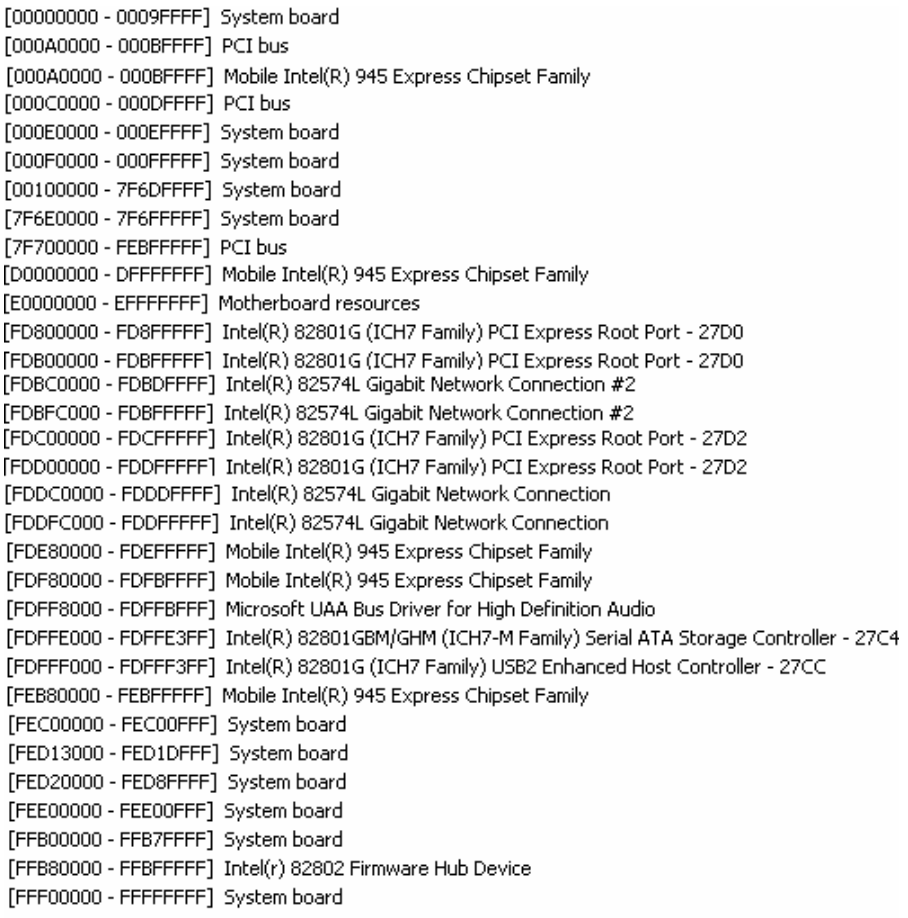

#### **C.3 < IRQ Resources>**

- (ISA) 0 System timer
- $(ISA)$  1 Standard 101/102-Key or Microsoft Natural PS/2 Keyboard
- (ISA) 3 Communications Port (COM2)
- (ISA) 4 Communications Port (COM1)
- (ISA) 5 Communications Port (COM3)
- (ISA) 5 Communications Port (COM4)
- (ISA) 5 Communications Port (COM5)
- $(ISA)$  5 Communications Port (COM6)
- $(ISA)$  6 Standard floppy disk controller
- $(ISA)$  8 System CMOS/real time clock
- $(ISA)$  9 Microsoft ACPI-Compliant System
- (ISA) 12 PS/2 Compatible Mouse
- (ISA) 13 Numeric data processor
- Primary IDE Channel (ISA) 14
- $(ISA)$  15 Secondary IDE Channel
- $(PCI)$  11 Intel(R) 82801G (ICH7 Family) SMBus Controller - 27DA
- (PCI) 16 Intel(R) 82574L Gigabit Network Connection #2
- (PCI) 16 Intel(R) 82801G (ICH7 Family) PCI Express Root Port - 27D0
- Intel(R) 82801G (ICH7 Family) USB Universal Host Controller 27CB (PCI) 16
- (PCI) 16 Microsoft UAA Bus Driver for High Definition Audio
- Mobile Intel(R) 945 Express Chipset Family (PCI) 16
- Intel(R) 82574L Gigabit Network Connection (PCI) 17
- (PCI) 17 Intel(R) 82801G (ICH7 Family) PCI Express Root Port - 27D2
- $(PCI)$  18 Intel(R) 82801G (ICH7 Family) USB Universal Host Controller - 27CA
- (PCI) 19 Intel(R) 82801G (ICH7 Family) USB Universal Host Controller - 27C9
- (PCI) 23 Intel(R) 82801G (ICH7 Family) USB Universal Host Controller 27C8
- (PCI) 23 Intel(R) 82801G (ICH7 Family) USB2 Enhanced Host Controller 27CC

## **Appendix D <Programming GPIO's>**

The GPIO can be programmed with the MSDOS debug program using simple

IN/OUT commands.The following lines show an example how to do this.

GPIO0…..GPIO7 bit0……bit7

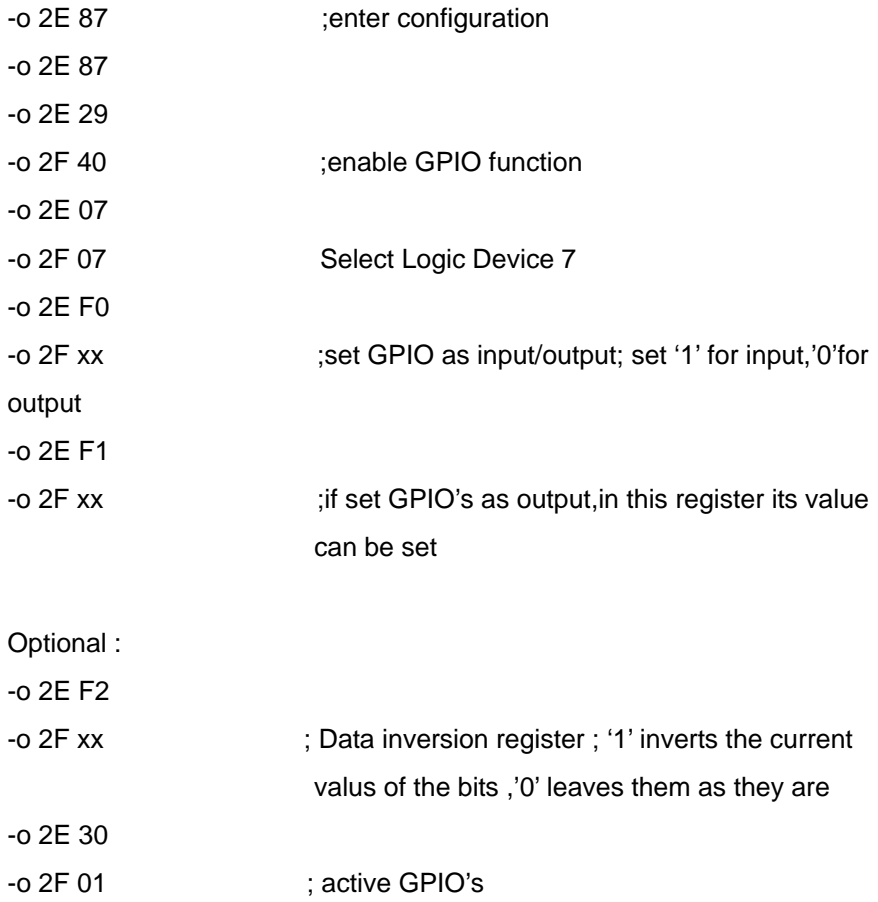

For further information, please refer to Winbond W83627THF datasheet.

## **Appendix E <Programming Watchdog Timer >**

The watchdog timer makes the system auto-reset while it stops to work for a period.

The integrated watchdog timer can be setup as system reset mode by program.

#### **Timeout Value Range**

- 1 to 255
- Second or Minute

#### **Program Sample**

Watchdog timer setup as system reset with 5 second of timeout

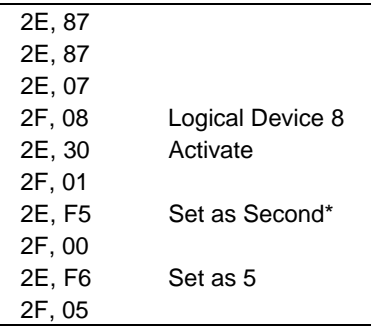

\* Minute: bit  $3 = 0$ ; Second: bit  $3 = 1$ 

You can select Timer setting in the BIOS, after setting the time options, the system will reset according to the period of your selection.

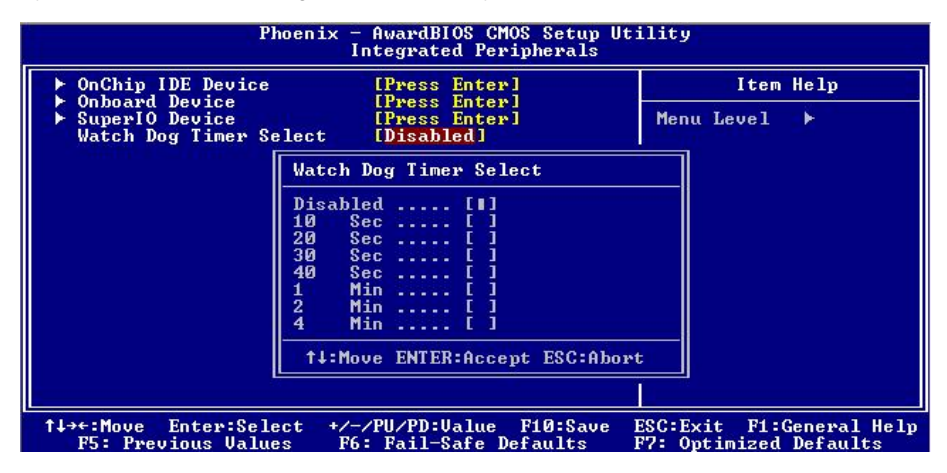

## **Contact Information**

Any advice or comment about our products and service, or anything we can help you please don't hesitate to contact with us. We will do our best to support you for your products, project a business.

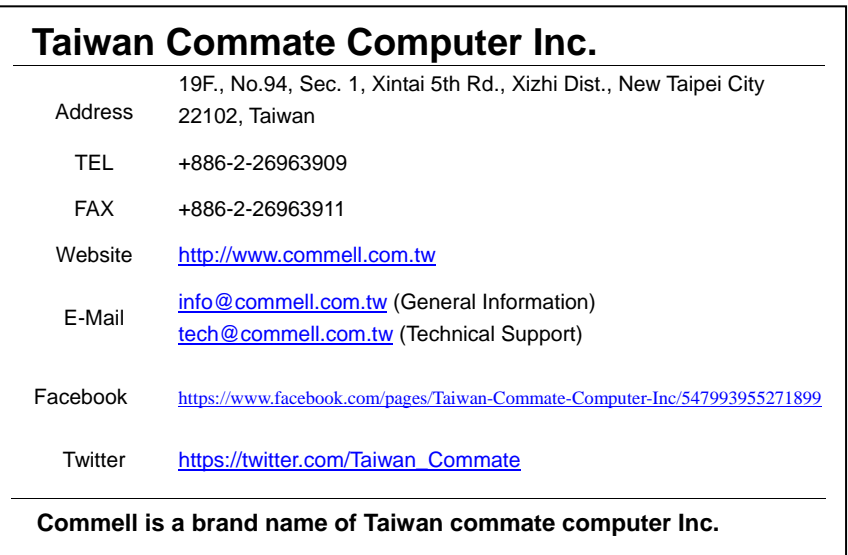

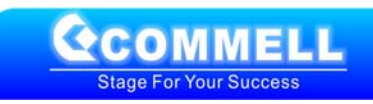